© Volnys Bernal 1999-2003 1

OF

# Protocolo IP

#### Volnys Bernal

### Agenda

- □ Introdução ao protocolo IP
- e <sub>Volnys Bemal 1999-20</sub><br>Q **Analogia: pacote IP container<br>Q Analogia: pacote IP container<br>Q Endereçamento IP**
- □ Endereçamento IP
- □ Classes de endereços IP
- □ Roteamento de pacotes IP
- Faixas de endereçamento privado □ Introdução ao protocolo IP<br>□ Analogia: pacote IP - container<br>□ Endereçamento IP<br>□ Classes de endereços IP<br>□ Roteamento de pacotes IP<br>□ Faixas de endereçamento privado<br>□ Time to Live<br>□ Pacote IP<br>□ Fragmentação IP
- $\square$  Time to Live
- 
- Fragmentação IP
- □ Configuração típica de uma rede interligada à Internet
- Configuração de interfaces

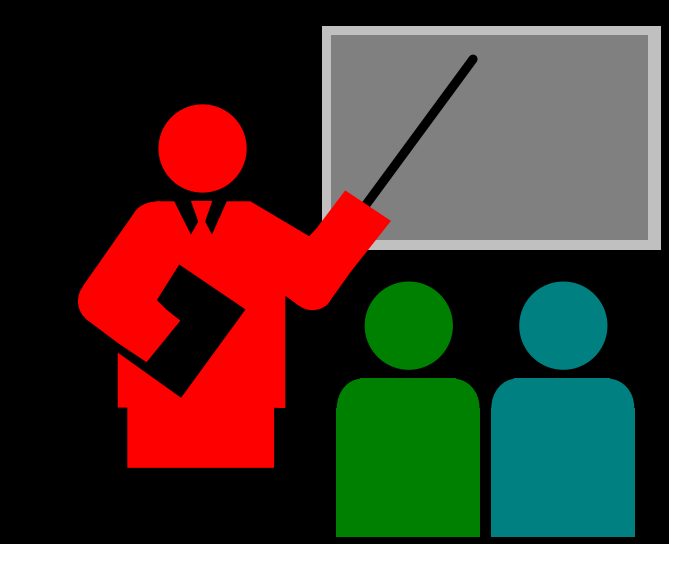

#### □ O que é o protocolo IP?

- IP = Internet Protocol
- Protocolo de camada de rede utilizado na Internet (pilha TCP/IP)

#### Objetivo

 Permitir a transmissão de mensagens entre duas maquinas quaisquer na Internet

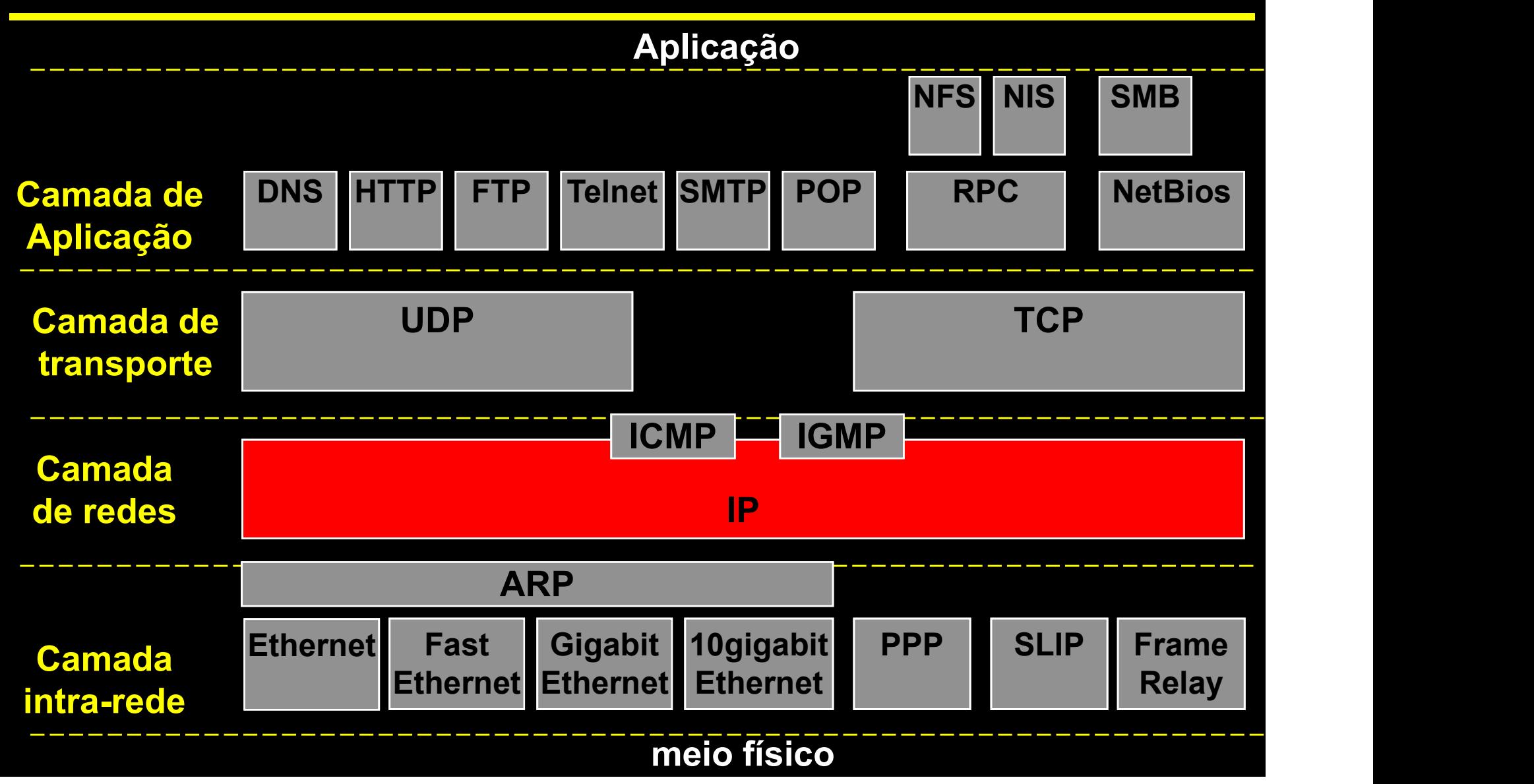

#### Características

- Datagrama (não orientado a conexão)
	- Não é necessário estabelecer conexão antes do envio de um pacote IP
	- Os pacotes IPs podem ser enviados a qualquer momento
- Serviço não confiável
	- Não há garantia de entrega do pacote IP ao destinatário
	- Os pacotes IPs podem chegar no destinatário fora de ordem
	- Problema de perdas de pacotes devem ser tratados nas camadas superiores (camada de transporte ou aplicação)
- Endereçamento
	- Os equipamentos conectados à Internet são identificados através do seu endereço IP
	- O endereço IP permite identificar de forma única qualquer equipamento na Internet

# Analogia: e Volnys Bernal 1999-2003<br>
Analogia:<br>
Pacote IP - Container

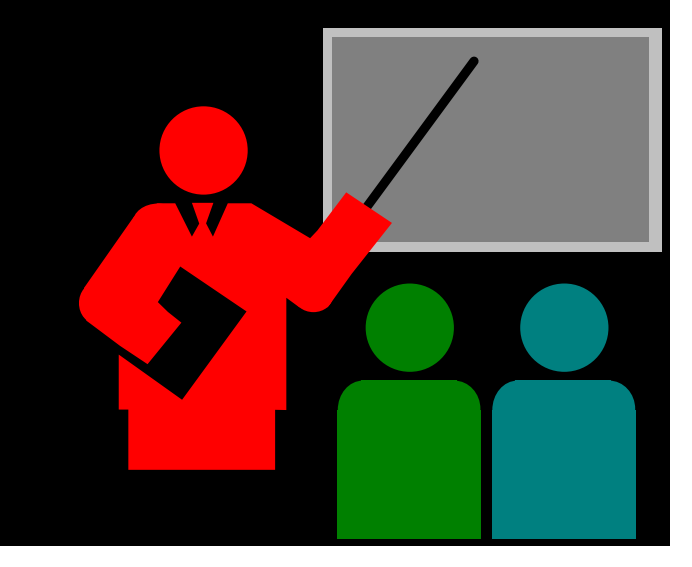

# Wohys Bernal 1999-2003<br>
Analogia: pacote IP - container

- <sup>© Volnys Bemal 1999-20</sub><br> **Analogia: pacote IP container<br>
□ Analogia "Pacote IP Container"<br>
☆ Podemos fazer uma analogia do pacote IP a um<br>
container</sup>**  Podemos fazer uma analogia do pacote IP a um container
	- Para transportar um container de uma entidade a outra é necessário um meio de transporte físico que pode ser caminhão, trem, navio ou avião (equivalente aos protocolos de transporte da camada "intra-rede")
	- Um container, para ser transportado de uma entidade A para uma entidade B necessita, muitas vezes, se utilizar de vários meios de transporte

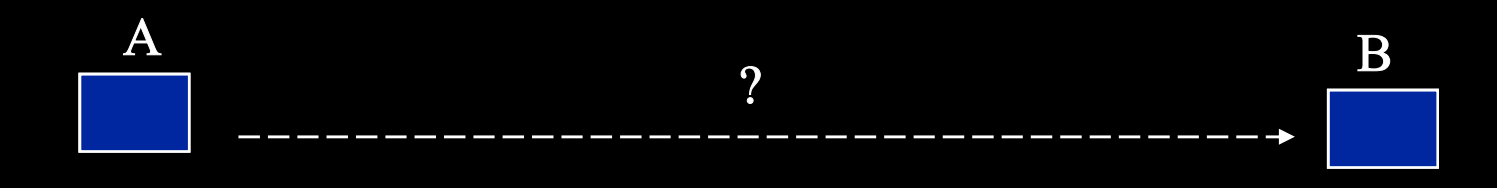

# e Volnys Bernal 1999-2003 9

#### Exemplo:

- Transporte de um container de São Paulo para Milão
- O container (pacote IP) contém afixada todas as informações necessárias para chegar ao destino:
	- Origem, Destino, ….
- Para isto, inicialmente o container deve ser direcionado para diversos entrepostostos até chegar ao destino final
- Os possíveis entrepostos são:
	- Terminal rodoviário
	- Terminal ferroviário
	- Aeroporto
	- Porto

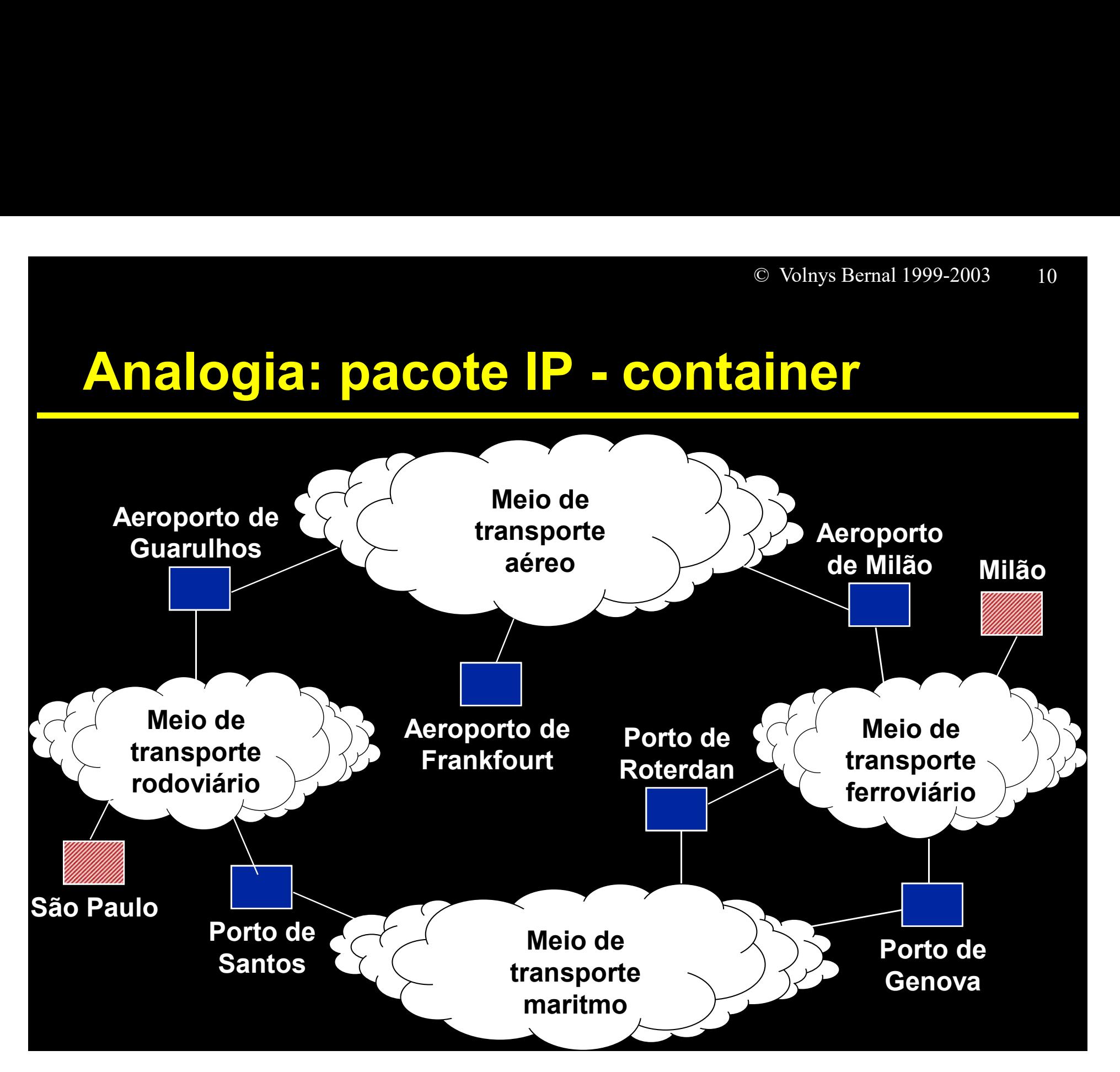

# Wolnys Bernal 1999-2003<br>
Analogia: pacote IP - container

- Na saída de São Paulo foram verificadas as rotas possíveis. O galpão fica na cidade e o meio de transporte obrigatório é rodoviário.
- Segundo a tabela de rotas existem duas alternativas:
	- Direcionar o container ao Porto de Santos
	- Direcionar o container ao Aeroporto de Guarulhos
- Neste caso foi escolhida a rota do Porto de Santos. Para isto, o container deve ser colocado em um caminhão (pacote ethernet) que é o veículo utilizado no meio de transporte rodoviário.
- Observe que:
	- O destino do caminhão é o Porto de Santos
	- O destino do container é Milao

# Wolnys Bernal 1999-2003 12

- Ao chegar ao porto de Santos o container é retirado do caminhão e, de acordo com seu endereço de destino, é verificado qual a rota mais apropriada para leva-lo ao seu destino (roteamento IP), levando-se em conta direção, congestionamento, prioridades, etc. **alogia: pacote IP - container**<br>
\* Ao chegar ao porto de Santos o container é retirado do<br>
caminhão e, de acordo com seu endereço de destino, é<br>
verificado qual a rota mais apropriada para leva-lo ao<br>
seu destino (roteamen **alogia: pacote IP - container**<br>Ao chegar ao porto de Santos o container é retirado<br>caminhão e, de acordo com seu endereço de destir<br>verificado qual a rota mais apropriada para leva-lo a<br>seu destino (roteamento IP), levand Ao chegar ao porto de Santos o container é re<br>caminhão e, de acordo com seu endereço de<br>verificado qual a rota mais apropriada para le<br>seu destino (roteamento IP), levando-se em c<br>direção, congestionamento, prioridades, et
- 
- Se existirem muitos containers para o Porto de Gênova, momentaneamente em um armazem (bufferização) até que possa ser embarcado em um navio com destino a Gênova.
- Se não houver espaço no armazem o container é descartado.

# Wolnys Bernal 1999-2003 13<br>
Analogia: pacote IP - container<br>
\* Assim que disponível o container é colocado em um

- Assim que disponível, o container é colocado em um navio.
- **CELT CONTENT CONTENT (Pacote FrameRelay)** is transportant o container<br>
SASSEM que disponível, o container é colocado em um<br>
A CO navio (pacote FrameRelay) irá transportar o container<br>
(pacote IP) segundo as normas de tran (pacote IP) segundo as normas de transporte marítimas (protocolo FrameRelay). **Analogia: pacote IP - container**<br>
\* Assim que disponível, o container é colocado em um<br>
navio.<br>
\* O navio (pacote FrameRelay) irá transportar o container<br>
(pacote IP) segundo as normas de transporte marítimas<br>
(protocolo
- navio.
- Seu destino final (Milão) é novamente analizado para verificar para onde deve ser despachado (roteamento)
- \* Assim que disponivel, o container e colocado em um<br>navio.<br>
\* O navio (pacote FrameRelay) irá transportar o container<br>
(pacote IP) segundo as normas de transporte marítimas<br>
(protocolo FrameRelay).<br>
\* Ao chegar ao Porto foi estabelecido que o container deverá ser transportado por trem até seu destino final (Milão).
- O container é então colocado em um trem para milão.

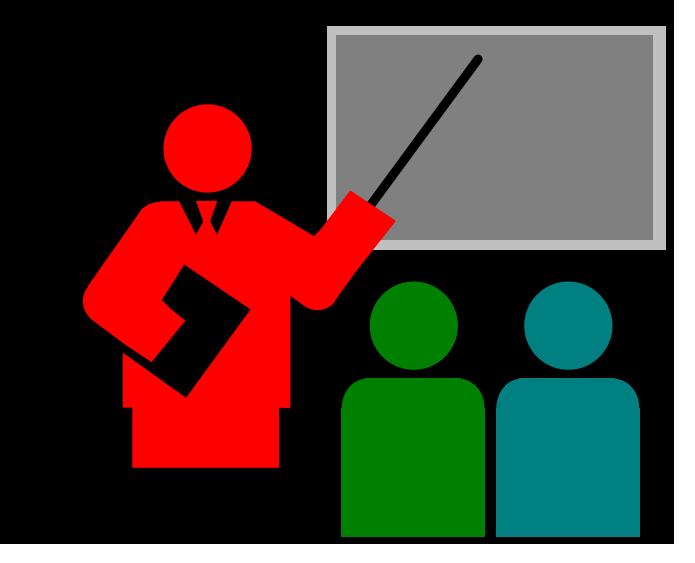

#### Endereço IP

- Permite identificar unicamente uma interface de rede de um equipamento na Internet
- O endereço IP não pode ser arbitrariamente atribuido a uma interface de rede. Cada rede possui uma faixa de endereços que podem ser alocados a equipamentos

O endereço IP consiste de 4 bytes:

Exemplo de endereço IP: 200.65.33.130

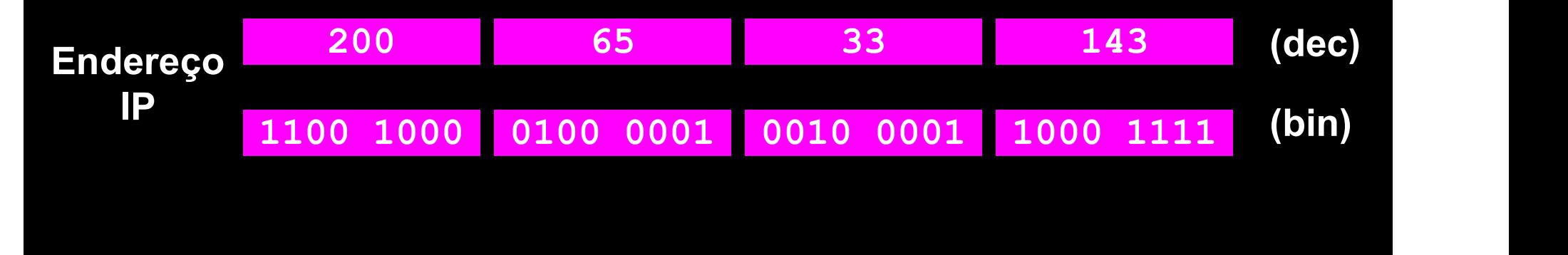

□ Para verificar o endereço IP associado às interfaces de uma máquina:

#### UNIX

- /sbin/ifconfig -a
- $\cdot$  **Windows** 
	- ipconfig
	- ipconfig -a
	- ipconfig -all
	- ipconfig -tudo
	- winipcfg

#### {terra|jose} /sbin/ifconfig

```
lo de la construcción de la construcción de la construcción de la construcción de la construcción de la constr
```

```
Link encap:Local Loopback
```

```
inet addr:127.0.0.1 Bcast:127.255.255.255 Mask:255.0.0.0
```
UP BROADCAST LOOPBACK RUNNING MTU:3584 Metric:1

RX packets:28 errors:0 dropped:0 overruns:0 frame:0

TX packets:28 errors:0 dropped:0 overruns:0 carrier:0

```
collisions:0
```

```
eth0
```

```
Link encap:Ethernet HWaddr 00:50:4D:00:5B:A9
inet addr:200.84.38.9 Bcast:200.84.38.255 Mask:255.255.255.0
UP BROADCAST RUNNING PROMISC MULTICAST MTU:1500 Metric:1
RX packets:70246 errors:0 dropped:0 overruns:0 frame:0
TX packets:24 errors:0 dropped:0 overruns:0 carrier:0
collisions:0
Interrupt:3 Base address:0x300
```
(1) Em relação à configuração de rede de seu computador, responda:

- (a) Relacione as interfaces de rede que seu computador possui, informando
	- nome da interface de rede
	- tipo da interface de rede
- (b) Para cada interface de rede, relacione o endereço IP associado. Mostre nas notações
	- Decimal
	- Binária

(2) Indique quais dos valores relacionados a seguir Correspondem a endereços IPv4 válidos.<br>
Correspondem a endereços IPv4 válidos.<br>
Correspondem a endereços IPv4 válidos.<br>
Correspondem a endereços IPv4 válidos.

 $\div$  10.0.0.255

200.32.4.241

284.14.92.4

200.32.4.310

10.32.68.128.255

 $\cdot$  10.255.255.255

#### Rede IP

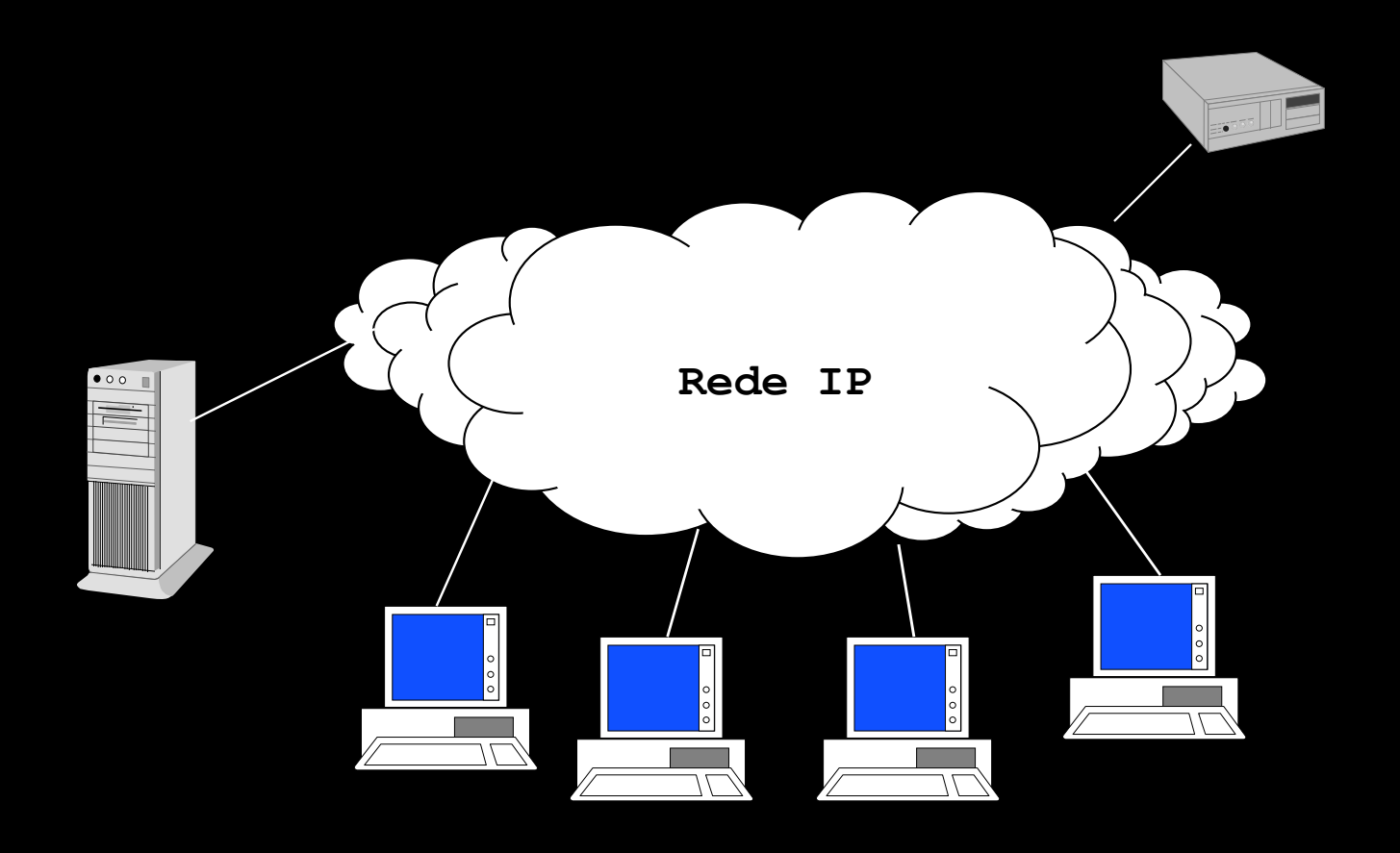

Máscara de rede

- Permite definir o ponto de divisão entre a parte que identifica a rede e a parte que identifica o host
- Endereço IP é composto por duas partes:
	- **Identificação da rede (Ident. rede)**
	- **Identificação do equipamento na rede (Ident. host)**

#### □ Mascara de rede (cont.)

- **↓ 4 bytes**
- **E**ormação:
	- Sequencia de 1s seguido de uma seqüência de 0s
- Exemplo:
	- $-Mascara = 255.255.128.0$

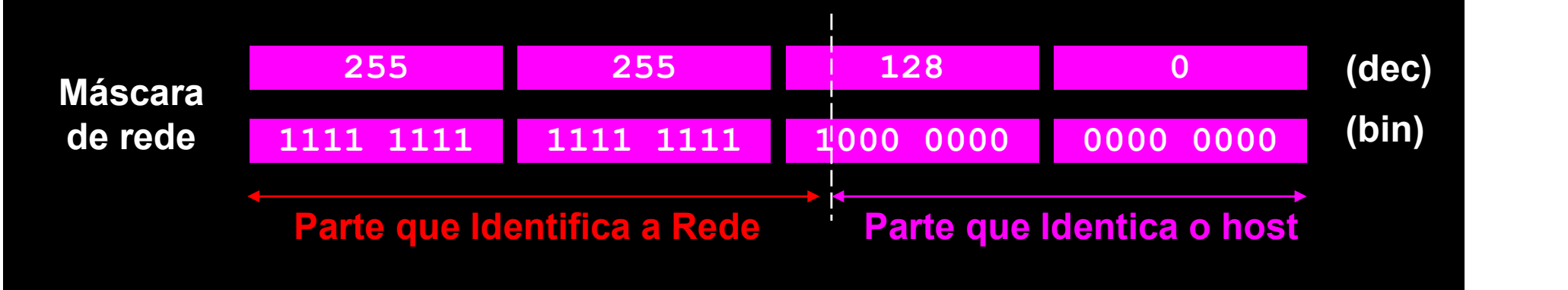

#### □ Mascara de Rede:

- Exemplo
- <sup>© Volnys Bernal 1999-2003</sup><br> **Endereco IP** : 200.65.33.143<br>
Mascara de rede : 255.255.128.0
	-

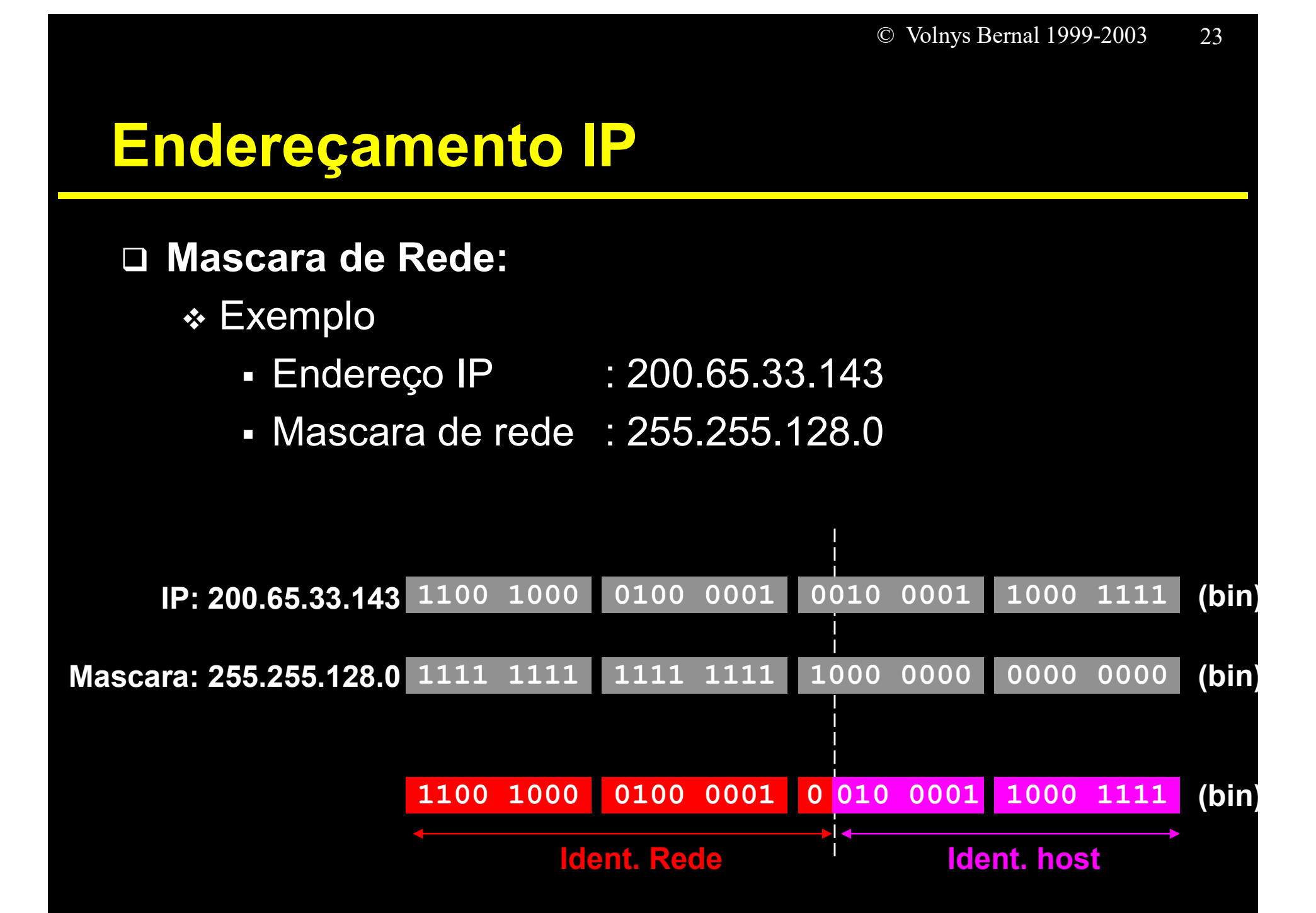

(3) Em relação à configuração de rede de seu computador, para cada interface de rede responda:

(a) Qual o valor da máscara está sendo utilizada?

(b) Qual a faixa de endereços IP disponível para esta rede (primeiro endereço e último endereço possível para esta faixa de endereços)?

#### Endereço de Rede

- 4 bytes
- Identifica de forma única uma rede na internet
- "Identificação da rede" + zeros
- Primeiro endereço IP da rede: reservado p/ identif. da rede)

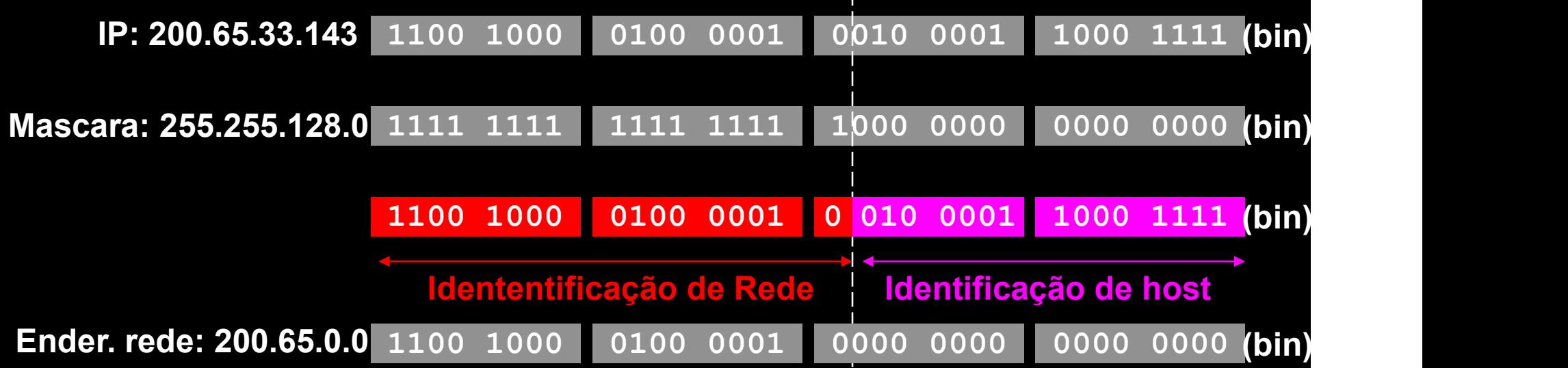

#### Endereço de broadcast

- Endereço IP utilizado para enviar pacotes para todas as máquinas da rede
- Por convenção é o último endereço da rede
- Corresponde ao valor da "Identificação da rede" completada com 1s

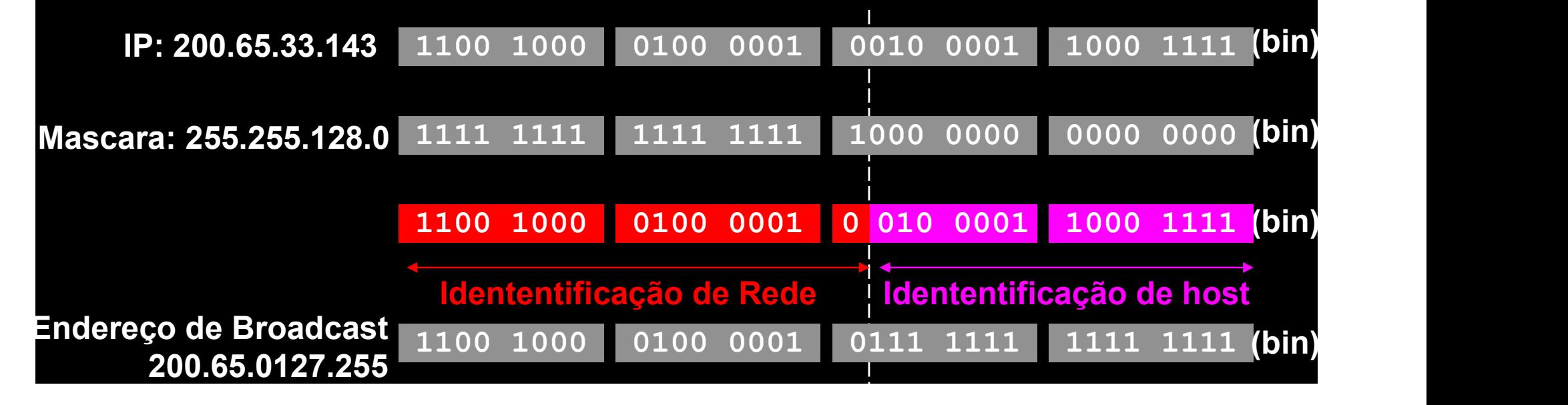

#### Exemplo:

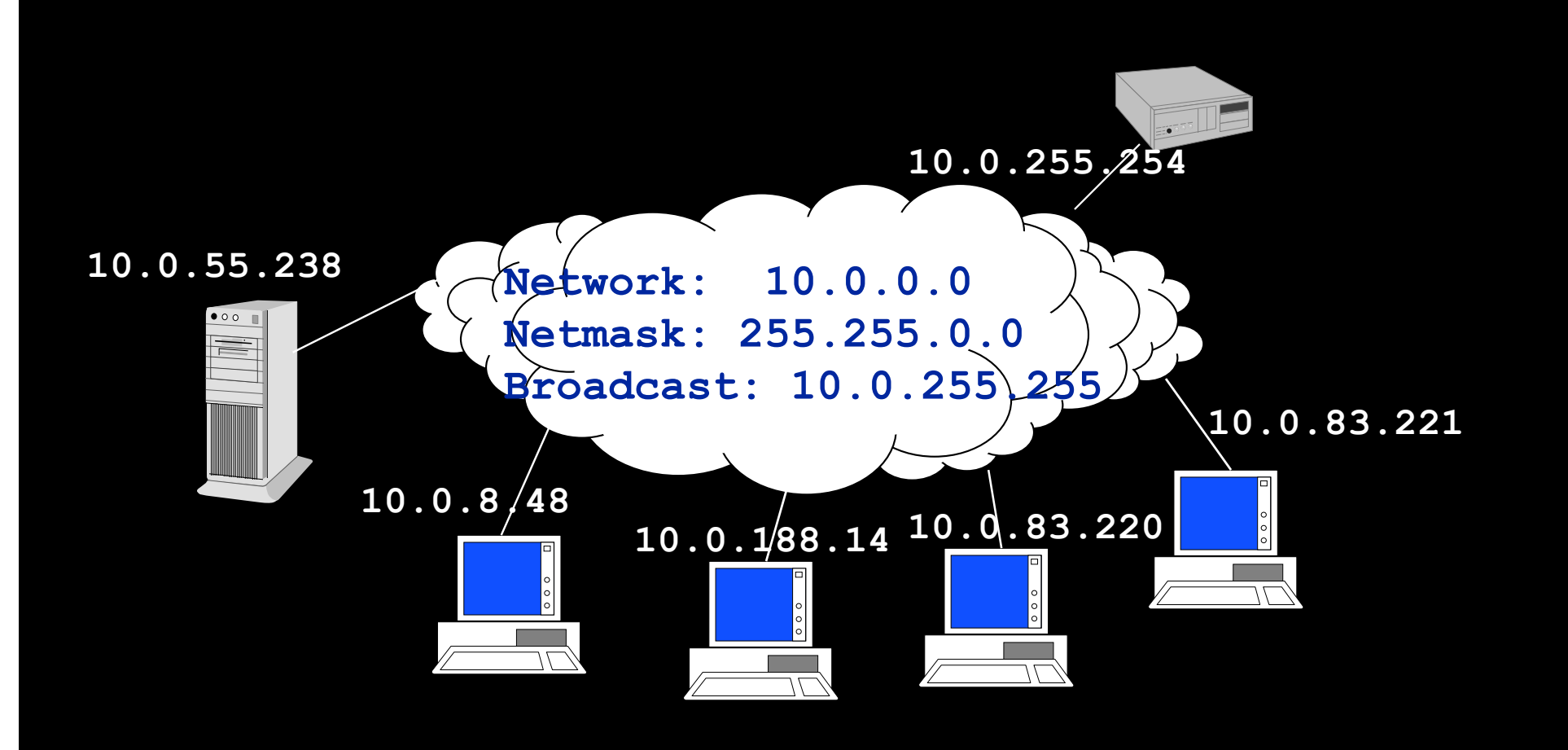

#### Resumo

- Associada a uma interface de rede existem os seguintes parâmetros:
	- **Endereço IP**
	- Máscara de Rede
	- Endereço de Rede
	- Endereço de Broadcast
- Faixa de endereçamento de rede
	- primeiro endereço da faixa:
		- reservado para endereço de rede
	- último endereço da faixa:
		- reservado para endereço de broadcast

(4) Em relação à configuração de rede de seu computador, para cada interface de rede responda:

- (a) Nome da interface
- (b) Endereço IP
- (c) Qual o endereço de rede associado?
- (d) Qual o endereço de broadcast?
- (e) O primeiro endereço desta faixa pode ser utilizado para identificar uma interface de um computador? Explique!
- (f) O último endereço desta faixa pode ser utilizado para identificar uma interface de um computador? Explique!

(5) Seja um computador que possui a seguinte configuração em sua interface de rede ethernet: <sup>© Volnys Bemal 1999-2003</sup><br> **CÍCIO**<br> **a um computador que possui a seguinte<br>
figuração em sua interface de rede ethernet:<br>
Findereço IP : 192.168.10.33<br>
Mascara de rede : 255.255.255.0** We Volnys Bemal 1999-2003<br> **CÍCIO**<br> **a um computador que possui a seguinte<br>
figuração em sua interface de rede ethernet:<br>
• Endereço IP (192.168.10.33)<br>
• Mascara de rede (1955.255.255.0)<br>
sponda:** 

- 
- 

Responda:

- (a) Qual o endereço de rede?
- (b) Qual o endereço de broadcast
- (c) Qual a faixa de endereçamento desta rede?
- (d) Quantas interfaces de rede de computador podem ser configuradas nesta rede?

# (6) Seja uma rede IP com a seguinte configuração: <sup>© Volnys Berna</sub><br> **CÍCİO**<br>
a uma rede IP com a seguinte configuraça<br>
Find. Rede : 192.68.0.0<br>
Mácara : 255.255.192.0</sup>

- 
- Mácara : 255.255.192.0

Informe quais endereços IP relacionados abaixo são endereços válidos para esta rede?

- 10.192.68.0
- 192.68.10.1
- $-192.68.200.5$
- 192.68.255.4

# Classes de Endereçamento IP

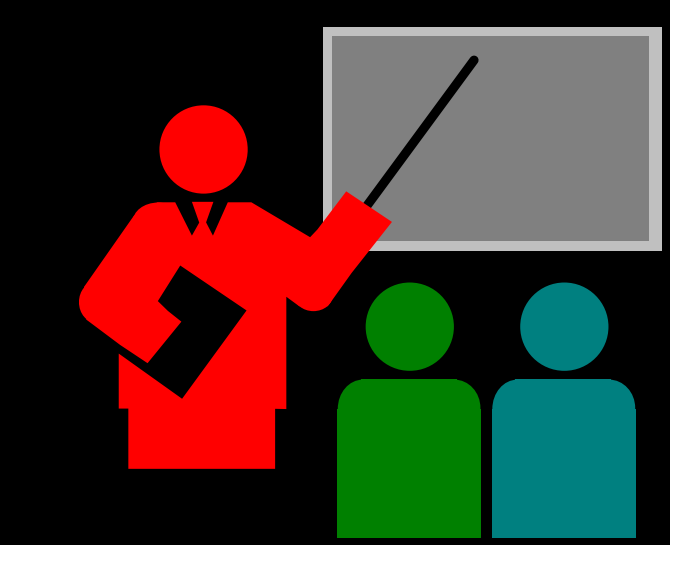

## Classes de Endereçamento IP

#### □ Classe de endereços IPs

- Cada endereço já possui uma máscara padrão (que pode ser alterada, se for necessário)
- Não é obrigatória a utilização da mascara padrão. Se for necessário é permido DIMINUIR O TAMANHO DA FAIXA DE ENDEREÇOS, nunca aumentar.
- O valor da máscara padrão para um determinado endereço IP depende da classe de endereçamento associada a este IP (Classe A, B ou C).
- Existem 5 classes de endereços IP definidos pela IANA (Internet Assigned Numbers Authority), sendo que 3 destas classes (classes A, B e C) podem ser utilizadas na definição de redes IP.

# Classes de Endereçamento IP

#### □ Classes de endereços IPs

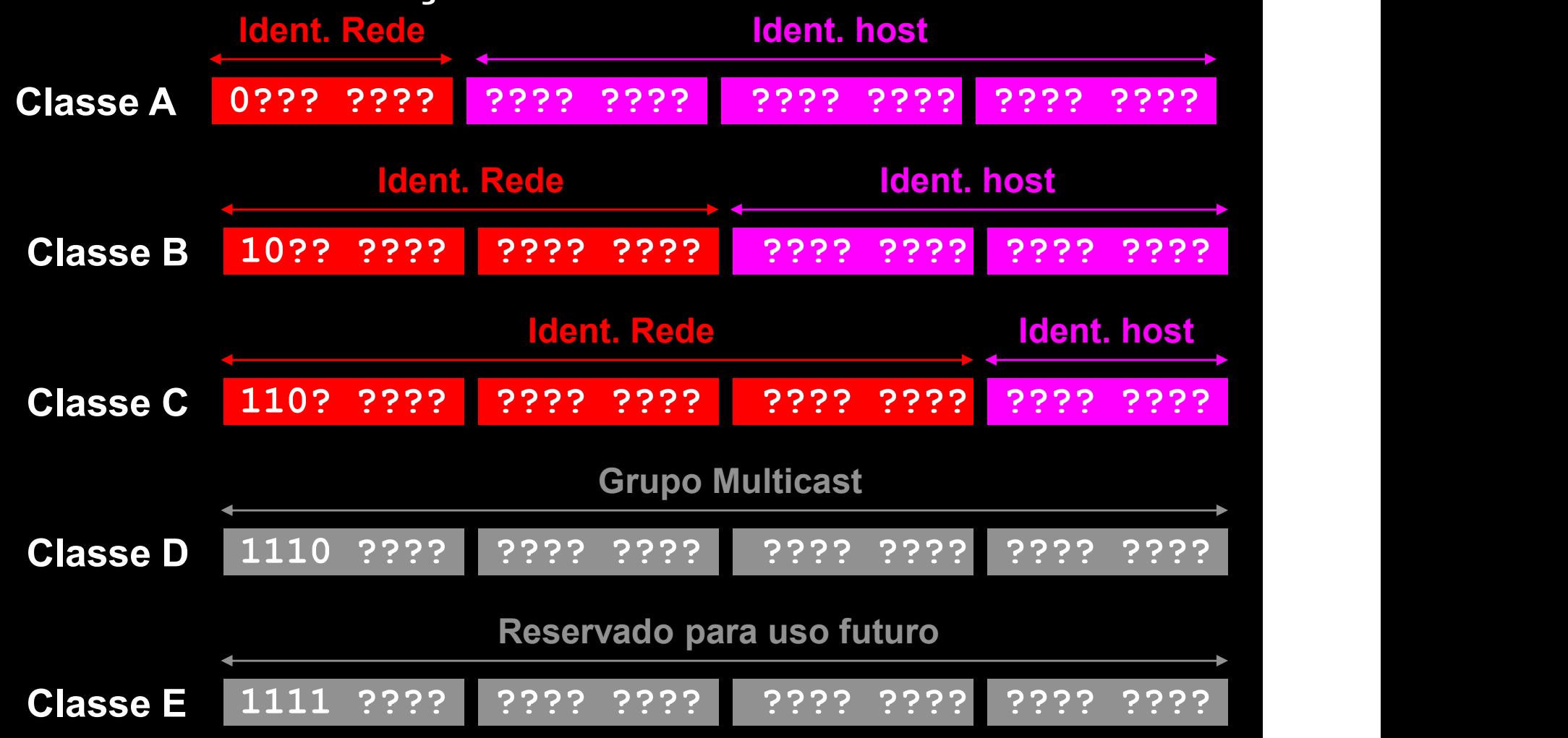

(6) Em relação à configuração de rede de seu computador, para cada interface de rede responda:

(a) A qual classe de endereços pertence? (b) Qual o valor padrão da máscara para esta classe? (c) O equipamento está configurado com a máscara padrão? Caso contrário, qual o valor da máscara está sendo utilizada?

(7) Complete a tabela informando o primeiro e último endereço IP de cada classe de endereços IPs

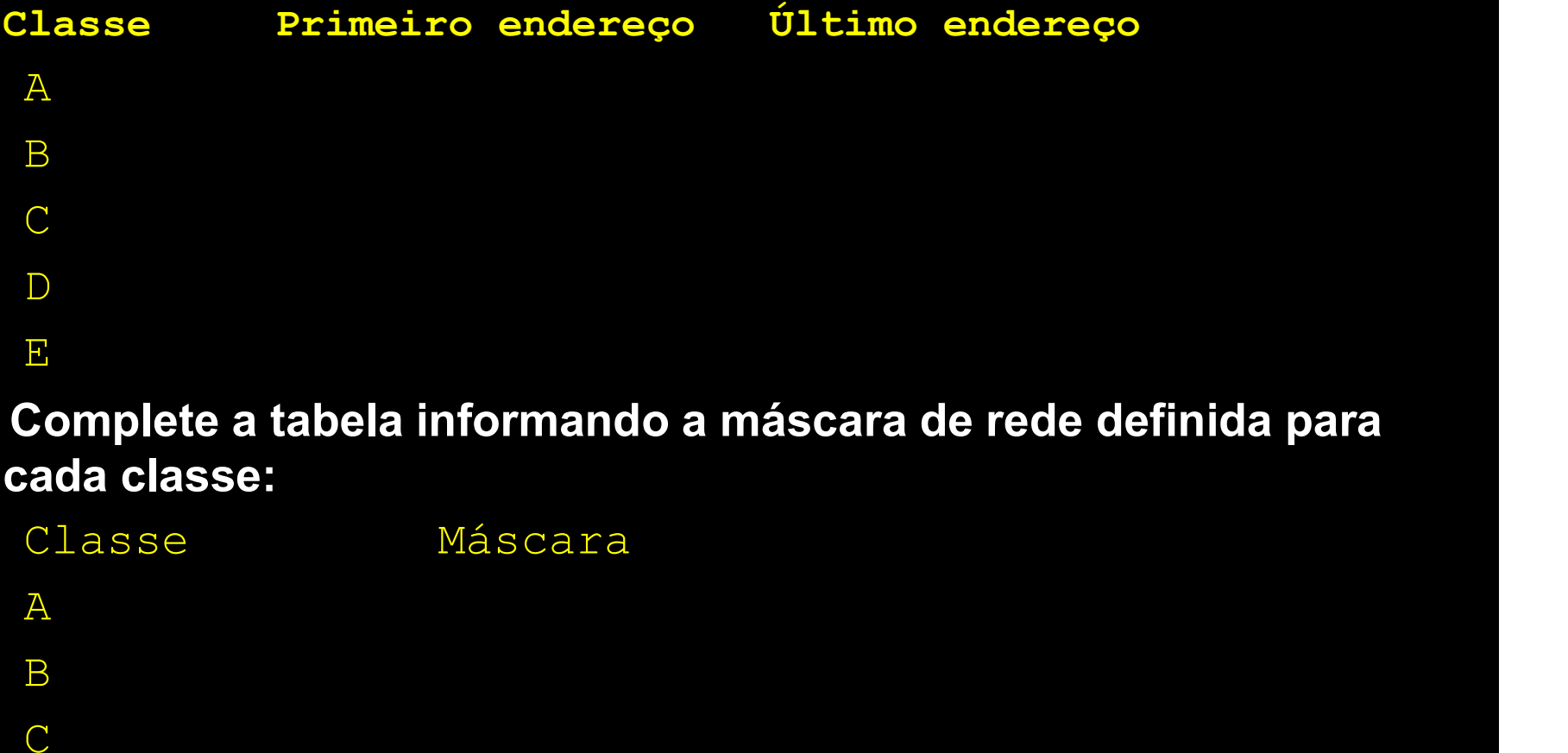

(8) Complete a tabela informando a máscara de rede definida para cada classe:

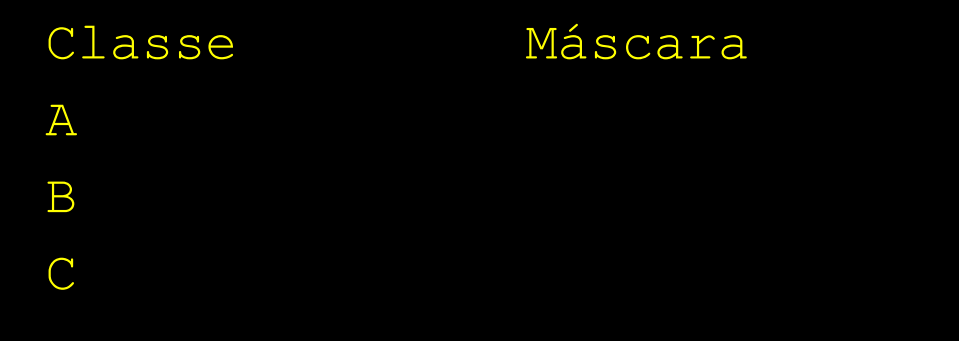
## **Exercício**

(9) Suponha que a corporação na qual voce trabalha esta sendo conectada à Internet. Para possibilitar a interconexão dos servidores da corportação a Embratel forneceu um conjunto de endereços IPs, definidos pelas configuranções a seguir:

- Endereço de rede: 200.40.55.0
- Máscara de rede: 255.255.255.0

Responda:

- (a) Qual o primeiro endereço e o último endereço desta faixa?
- (b) Qual o endereço de broadcast
- (c) Quantos endereços IP existem disponíveis para serem atribuidos a interfaces de redes de equipamentos?
- (d) Faça um esboço (desenho) lógico da rede.
- (e) Esta faixa pertence a qual classe de endereçamento?
- (f) A mascara fornecida é a mascara default?

## **Exercício**

## (10) Em relação à questão anterior, suponha que voce não queira configurar uma única subrede IP e sim 3 subredes IPs: 9 Em relação à questão anterior, suponha que voce não queira<br>
configurar uma única subrede IP e sim 3 subredes IPs:<br>
→ Subrede area automobilistica:<br>
→ necessita aproximadamente 100 endereços<br>
→ Subrede area bancárea:<br>
→

- Subrede area automobilistica:
	- necessita aproximadamente 100 endereços
- Subrede area bancárea:
	- necessita aproximadamente de 40 endereços
- Subrede area consórcio:
	- necessita aproximadamente de 50 endereços

## Organize estas redes utilizando a faixa de endereçamento que foi

- endereço de rede
- mascara de rede
- endereço de broadcast
- qde de endereços para equipamentos
- utiliza a máscara default da classe?

## Exercícios

(10b) Qual a faixa de endereços definida pela seguinte configuração:

- Endereço de rede: 0.0.0.0
- ◆ Máscara de rede: 0.0.0.0

(10c) Qual a faixa de endereços definida pela seguinte configuração:

- Endereço: 192.168.35.4
- **Máscara: 255.255.255.255**

## Roteamento de Pacotes IP

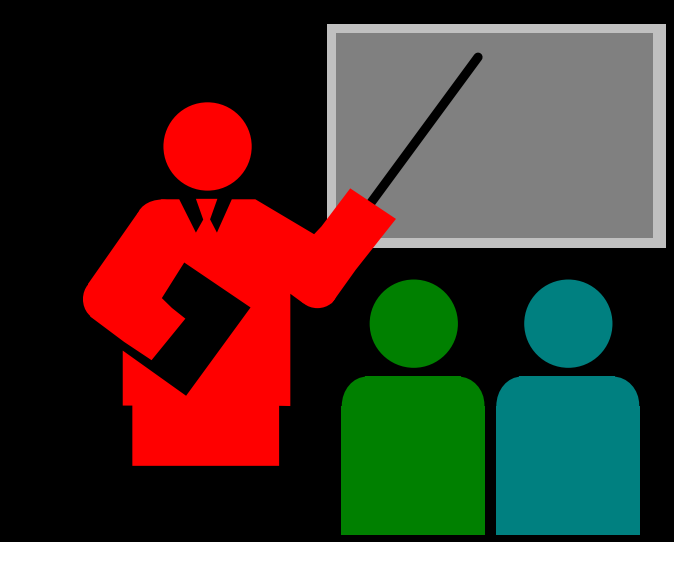

# $\begin{array}{ll}\n\text{C Volnys Bernal 1999-2003} & \text{41}\n\end{array}$   $\begin{array}{ll}\n\text{C Volnys Bernal 1999-2003} & \text{41}\n\end{array}$   $\begin{array}{ll}\n\text{D Notear um pacote IP}\n\end{array}$

## □ Rotear um pacote IP

❖ É a ação de receber um pacote IP e, de acordo com o endereço IP de destino, direcionar este pacote para um outro equipamento (pela mesma interface ou por outra interface de rede)

## Roteadores:

- São equipamentos especializados na tarefa de roteamento
- Função: interconexão de redes

## **D** IP forwarding

 Em equipamentos com várias interfaces de rede, para permitir que um pacote IP seja repassado de uma interface para outra deve estar habilitada a opção "IP fowarding".

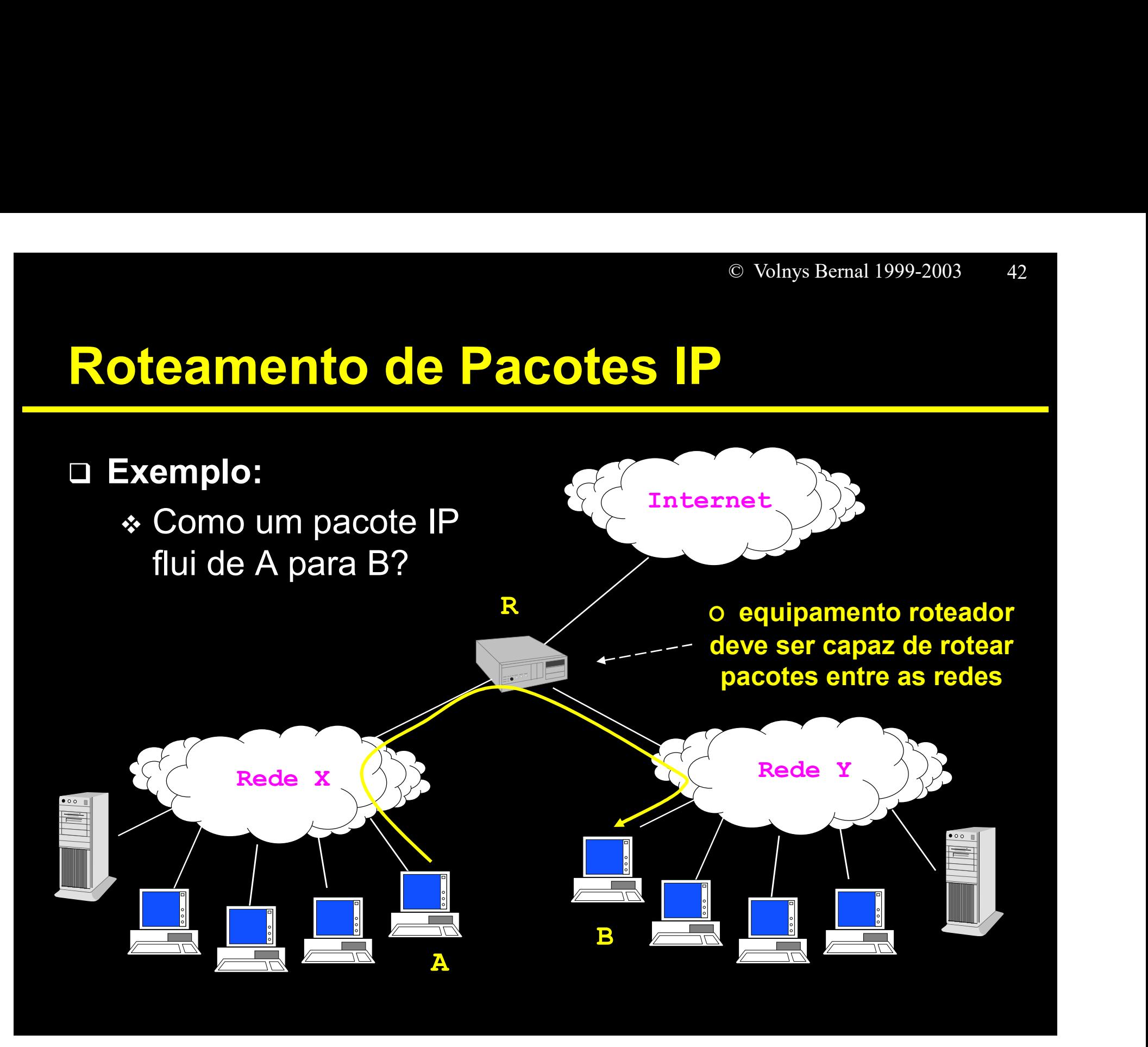

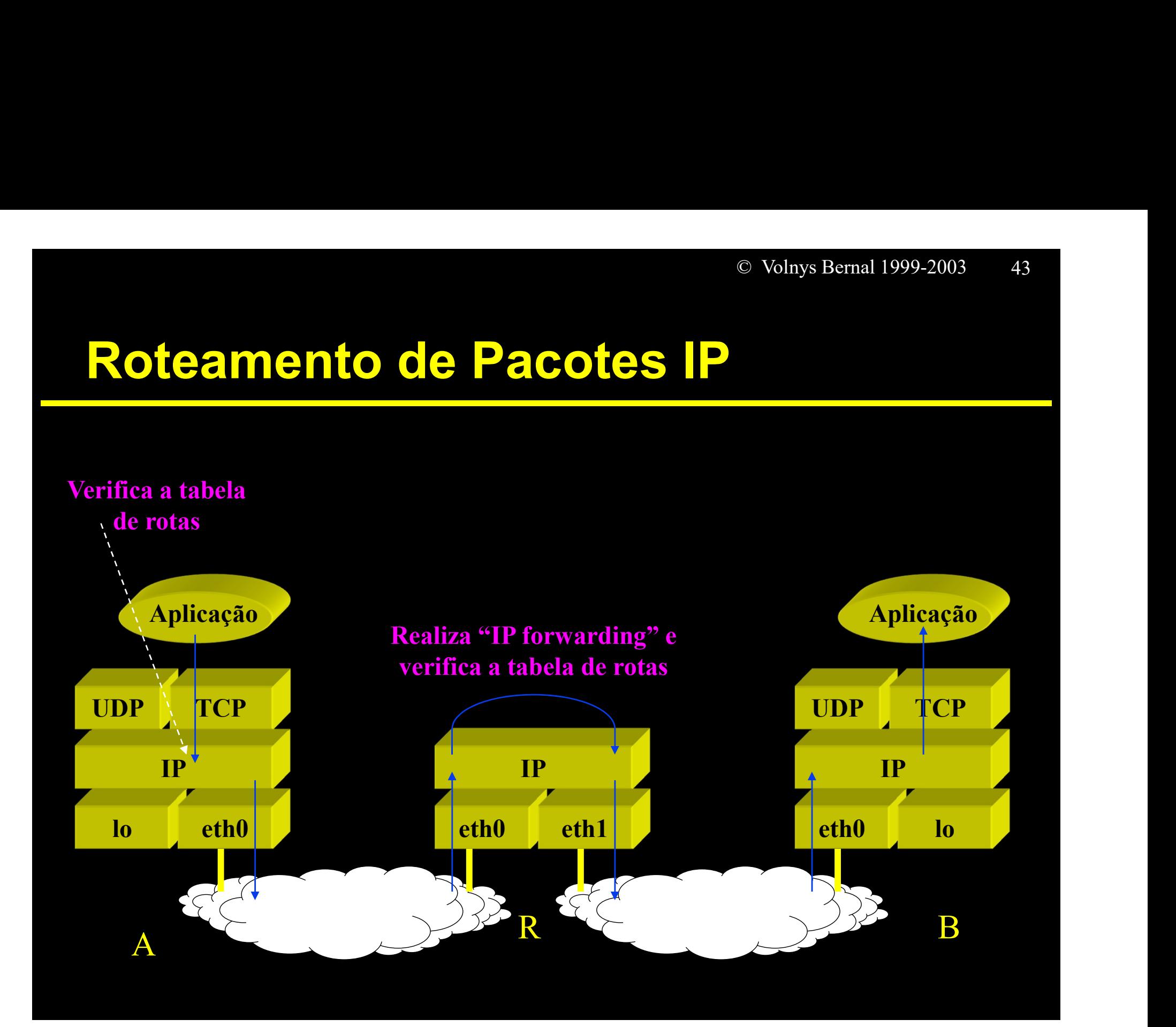

# $\begin{array}{ll}\n\text{Volnys Bernal 1999-2003} & \text{44}\n\end{array}$   $\begin{array}{ll}\n\text{Noteamento de Pacotes} & \text{IP}\n\end{array}$   $\begin{array}{ll}\n\text{Noteamento de pacotes IP}\n\end{array}$

## □ Roteamento de pacotes IP

- Decisão baseada em Tabelas de Rotas
- No momento em que um pacote chega a um elemento de roteamento é tomada a decisão de "qual o proximo caminho a ser seguido"
- Todos os equipamentos possuem tabela de rotas

## Tabela de rotas

- Cada entrada de uma tabela de rotas possui os seguintes campos
	- Destino
	- Mascara
	- Gateway
	- Opções
	- **Métrica / Custo**
	- Interface

## $\begin{array}{cccc}\n & \circ & \text{Volnys Bernal 1999-2003} & 45 \\
\hline\n\end{array}$ Camada chamada chamada etho etho etho intra-rede Camada de redes | 127.0.0.1 Camada de transporte UDP UDP TCP TCP lo <mark>eth0 eth1 ppp0 l</mark> UDP<br> **127.0.0.1** 10.3.25.65 192.168.10.33 192.168.11.14 Tabela de Rotas ROTEADOR Camada IP IP forwarding

# $\begin{array}{ll}\n\text{C Volnys Bernal 1999-2003} & \text{46}\n\end{array}$ <br>  $\begin{array}{ll}\n\text{D DiC 1} & \text{D DiC 2} \\
\text{D DiC 3} & \text{A} \\
\text{E DiC 4} & \text{B} \\
\text{D DiC 5} & \text{B} \\
\end{array}$

## □ Para verificar a tabela de rotas no sistema UNIX netstat -r

- **↑ netstat -rn**
- 
- *❖* route

## □ Exemplo em um sistema com uma interface ethernet (eth0) com IP 10.200.6.10:

## netstat -nr

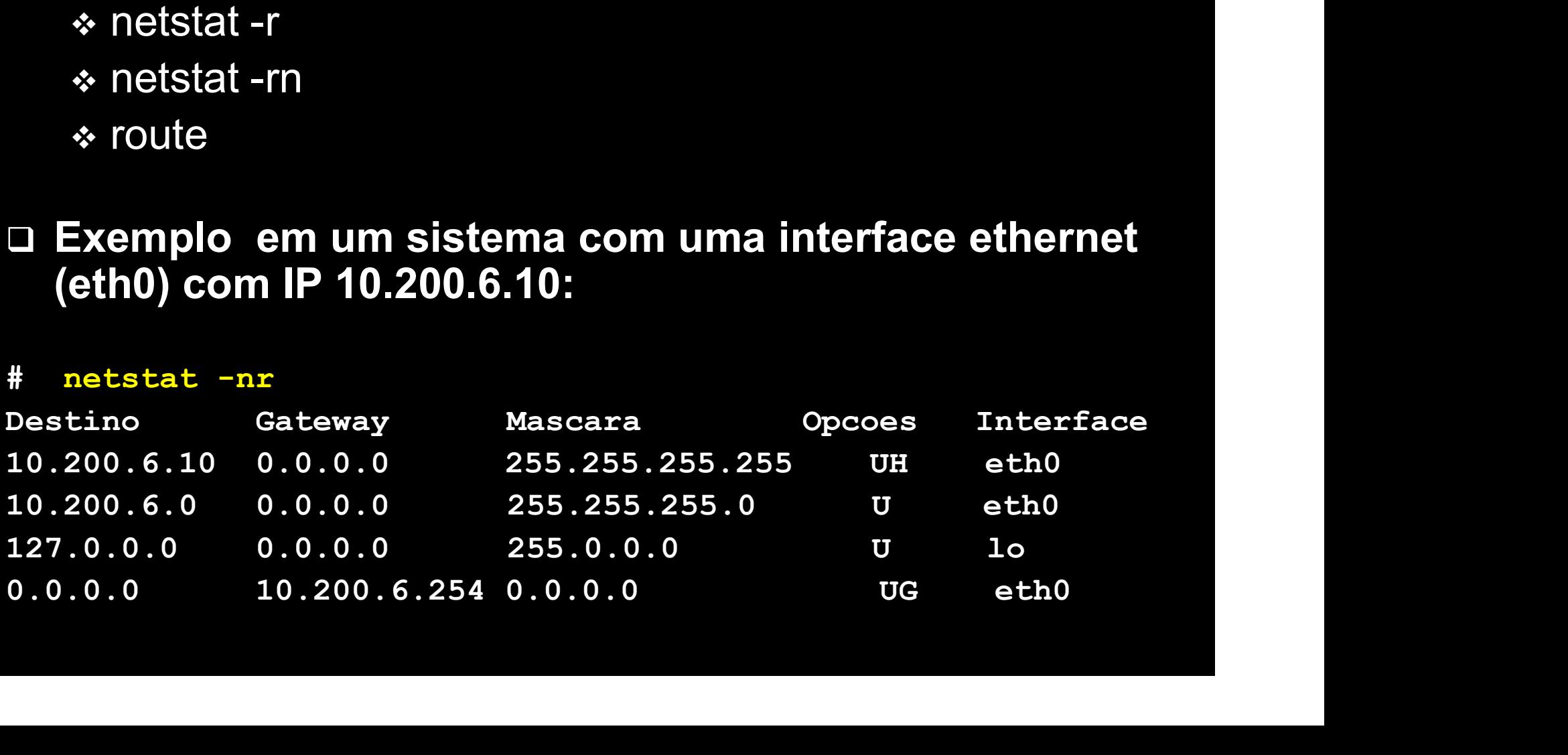

# $\begin{array}{cc}\n\text{C Volnys Bernal 1999-2003} & \text{47}\n\end{array}$   $\begin{array}{cc}\n\text{D} & \text{C Volnys Bernal 1999-2003} \\
\text{D} & \text{D} & \text{D}\n\end{array}$

□ Para verificar a tabela de rotas no sistema Windows:

**↑ netstat -nr** route PRINT

## □ Exemplo em um sistema com uma interface ethernet (eth0) com IP 10.200.6.10:

## # netstat -nr

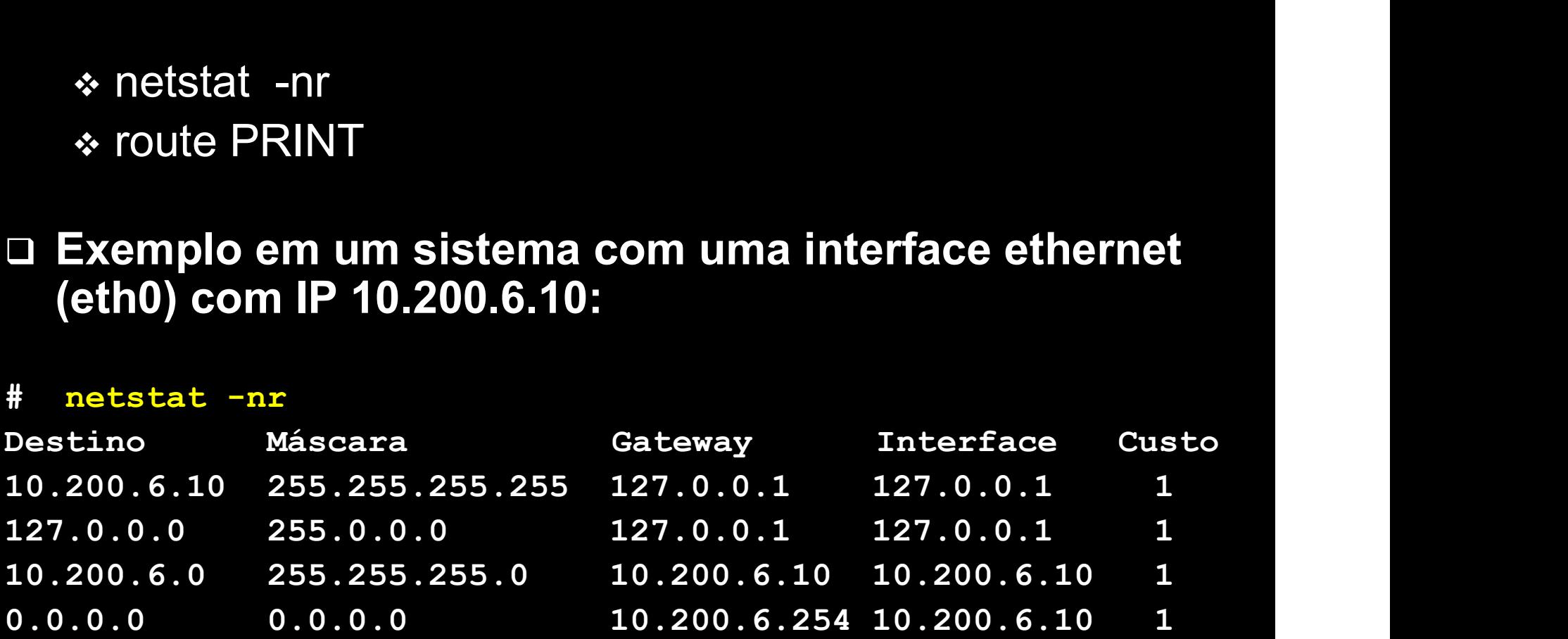

# S Volnys Bernal 1999-2003 48<br>
Roteamento de Pacotes IP<br> **Decisão de roteamento**

- Decisão de roteamento
	- (1) Procura por uma entrada que identifique o próprio destinatário
		- **Endereço IP do host, mascara 255.255.255.255**
	- (2) Caso não encontre, procura por uma entrada que identifque a rede de destino
		- Endereço IP da rede, mascara da rede

(3) Caso não encontre, procura pela entrada "default" - Endereço IP do host, mascara 255.255.255.255<br>Caso não encontre, procura por uma entrada que<br>lentifque a rede de destino<br>- Endereço IP da rede, mascara da rede<br>Caso não encontre, procura pela entrada "default"<br>- rede 0.0.

# S Volnys Bernal 1999-2003 49<br>Roteamento de Pacotes IP<br>Q Campos da tabela de rotas

## □ Campos da tabela de rotas

- Destino:
	- pode identificar uma rede ou um host (computador)
- Máscara
	- Máscara da rede (se for um computador a máscara é 255.255.255.255)
- Gateway
	- Proxima escala: a quem deve ser enviado o pacote IP
- Opções
	- U(up), H (host), G(roteador), D (dinâmica), M (modificado)
- Métrica / Custo
	- No caso de várias rotas possíveis, define qual deve ser escolhida
- **→ Interface** 
	- Nome da interface ou endereço IP associada à interface pela qual o pacote deve ser transmitido

# **Roteamento IP - Exemplo**<br>
a Seja um computador com a seguinte configuração

## □ Seja um computador com a seguinte configuração:

## # /sbin/ifconfig

## lo

```
Link encap:Local Loopback
 inet addr:127.0.0.1 Bcast:127.255.255.255 Mask:255.0.0.0 eth0
 Link encap:Ethernet HWaddr 00:50:4D:00:5B:A9
 inet addr:10.200.6.10 Bcast:10.200.6.255 Mask:255.255.255.0
#
# /sbin/ifconfig<br>
10<br>
Link encap:Local Loopback<br>
inet addr:127.0.0.1 Bcast:127.255.255.255 Mask:255.0.0.0 eth0<br>
Link encap:Ethernet HWaddr 00:50:4D:00:5B:A9<br>
inet addr:10.200.6.10 Bcast:10.200.6.255 Mask:255.255.255.0<br>
#<br>

Ink encap:Local Loopback<br>
inet addr:127.0.0.1 Bcast:127.255.255.255.255.0.0.0 eth0<br>
Link encap:Ethernet HWaddr 00:50:4D:00:5B:A9<br>
inet addr:10.200.6.10 Bcast:10.200.6.255 Mask:255.255.255.0<br>
#<br>
# netstat -nr<br>
Destino Gatew
```
## # netstat -nr

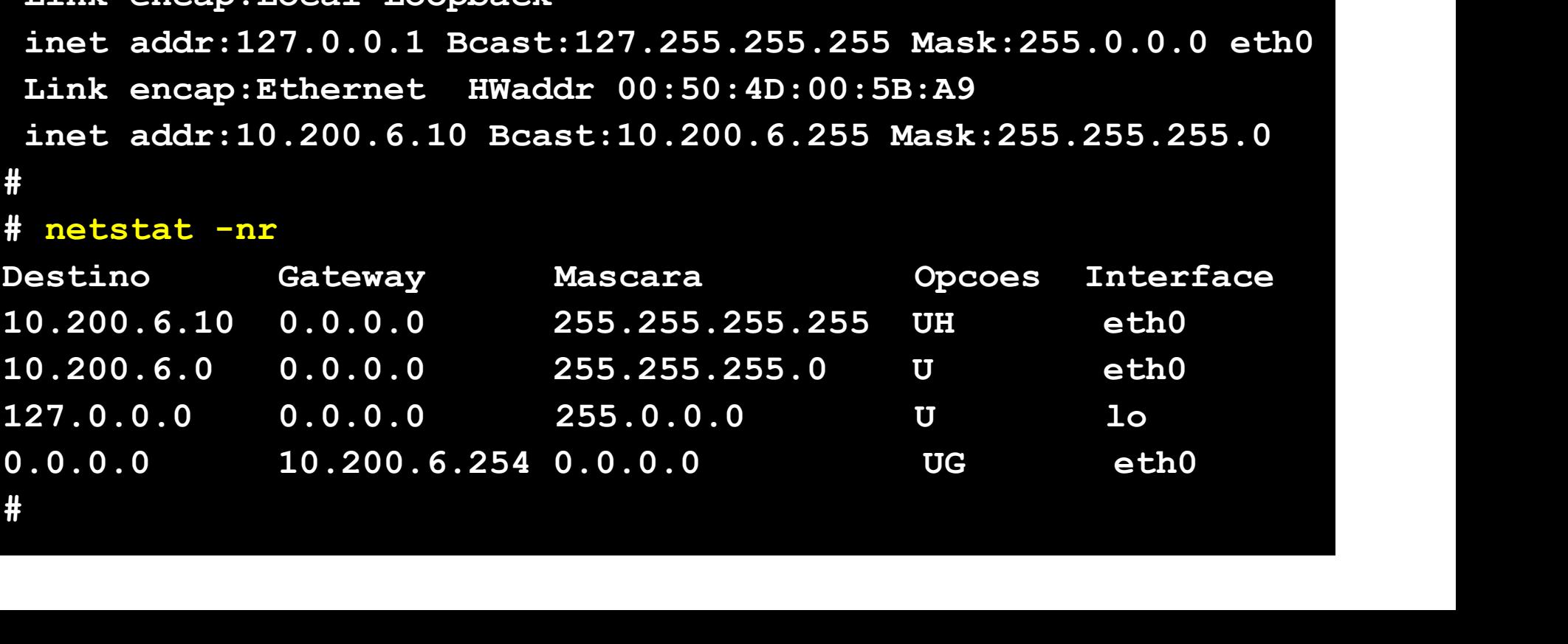

# $\begin{minipage}{.45\linewidth} \textbf{Roteamento IP - Exemplo (cont.)} \\\\ \textbf{F} \texttt{next} \texttt{--r} \end{minipage}$

## # netstat -nr

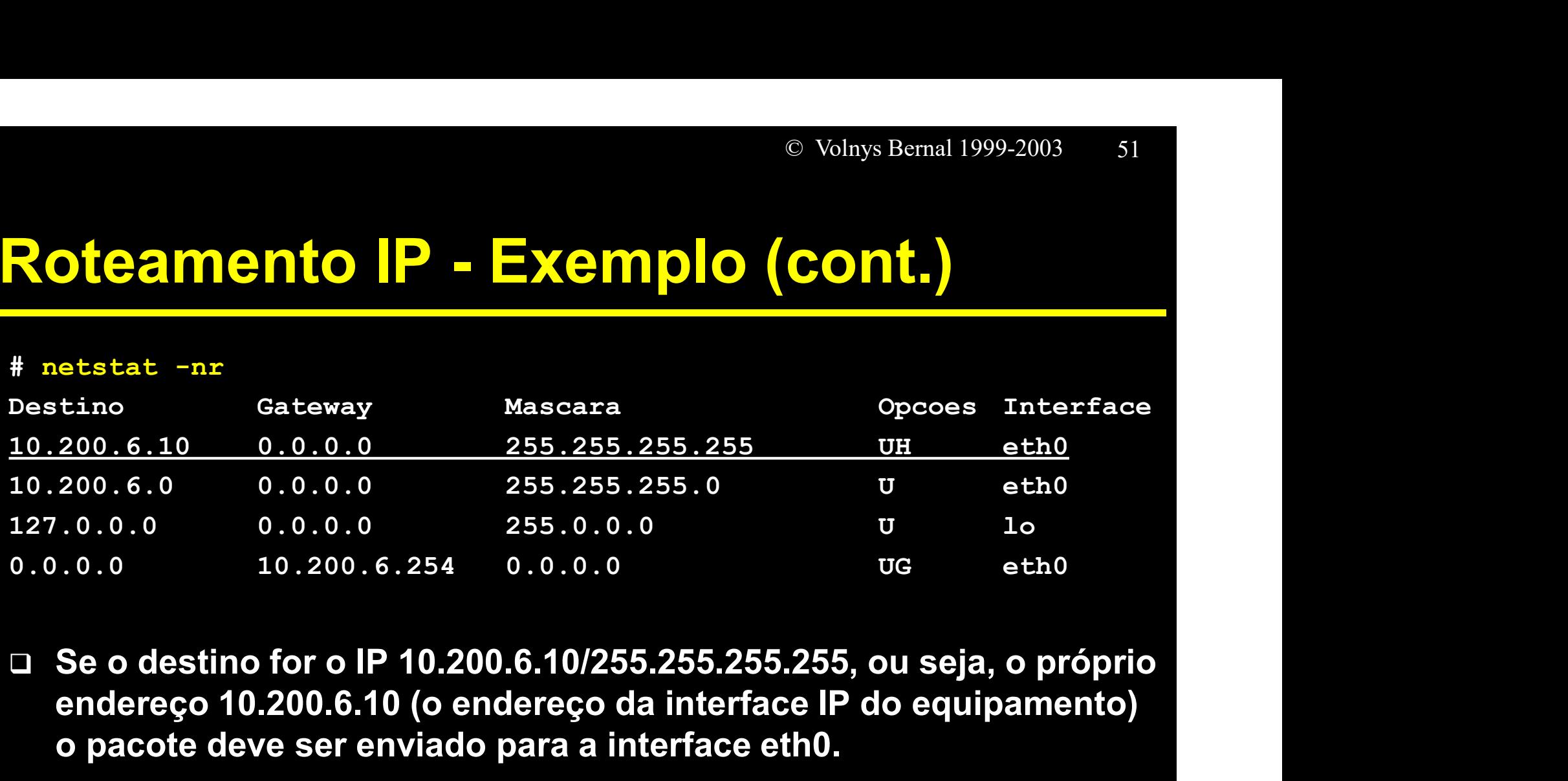

- endereço 10.200.6.10 (o endereço da interface IP do equipamento) o pacote deve ser enviado para a interface eth0.
- Internamente, quando a camada IP recebe um pacote IP para ser enviado para o próprio endereço, este é direcionado para a interface loopback ("lo")

# $\begin{minipage}{.45\linewidth} \textbf{Roteamento IP - Exemplo (cont.)} \\\\ \textbf{F} \texttt{next} \texttt{--r} \end{minipage}$

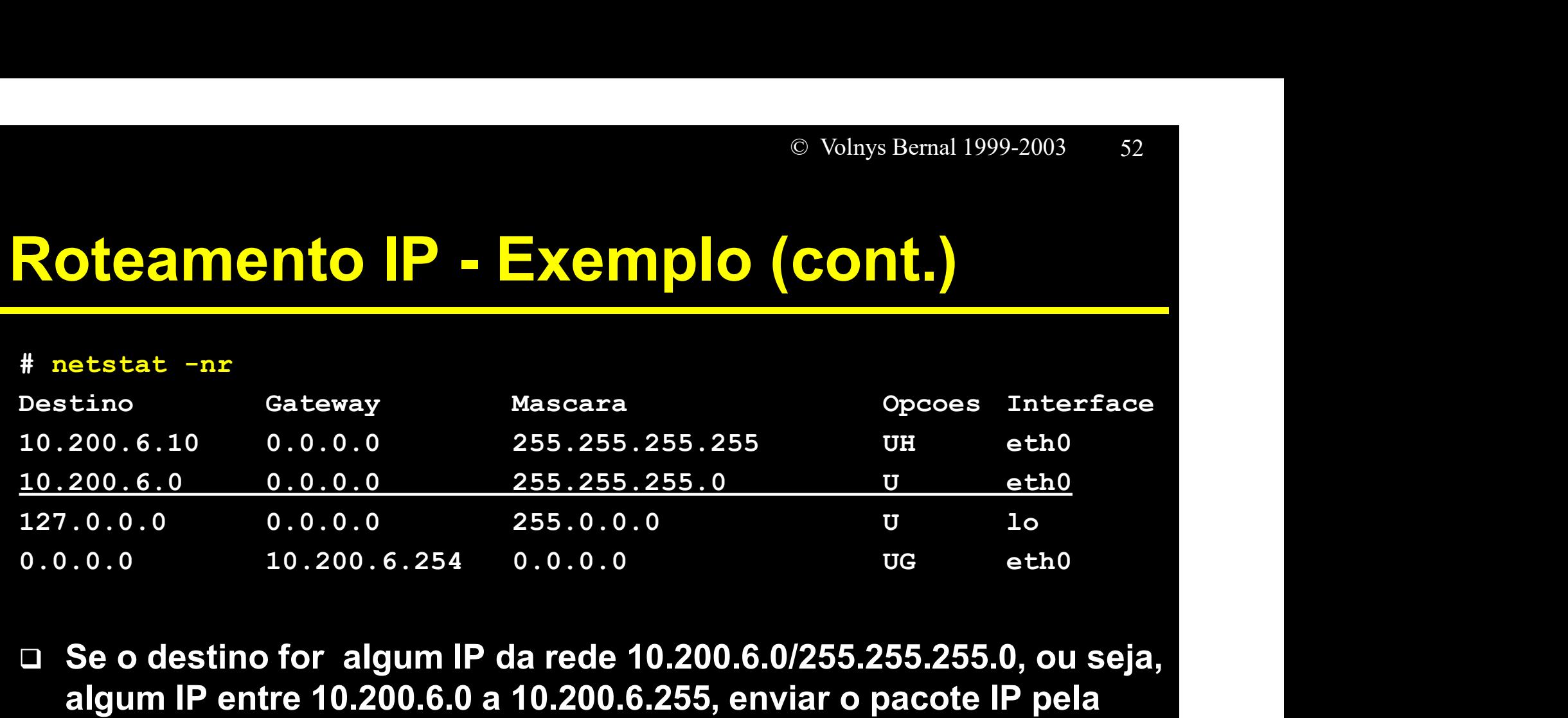

 $\Box$  Se o destino for algum IP da rede 10.200.6.0/255.255.255.0, ou seja, algum IP entre 10.200.6.0 a 10.200.6.255, enviar o pacote IP pela interface eth0 diretamente para o destino (gateway=0.0.0.0 significa que o destino esta na própria rede)

# $\begin{minipage}{.45\linewidth} \textbf{Roteamento IP - Exemplo (cont.)} \\\\ \textbf{F}_{\texttt{netstat - nr}} \end{minipage}$

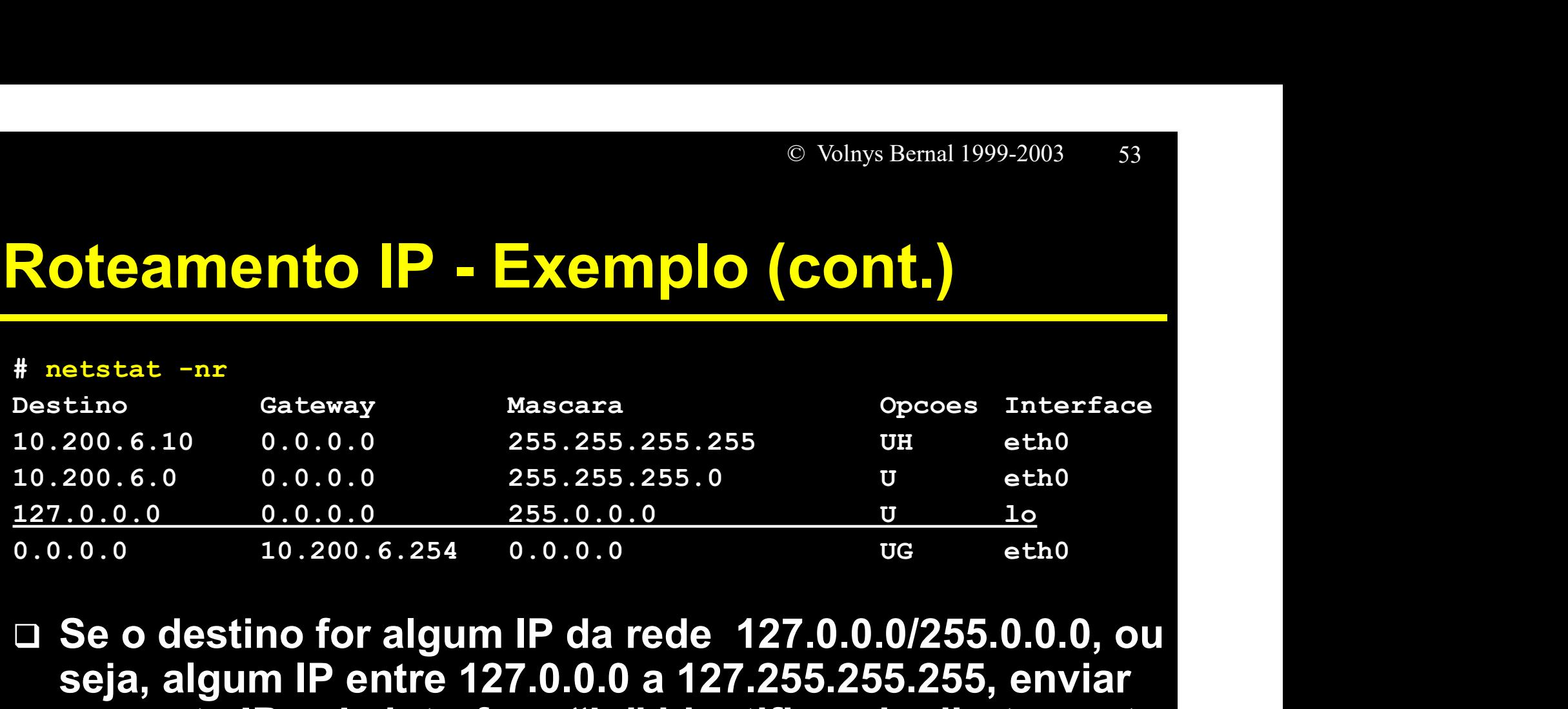

□ Se o destino for algum IP da rede 127.0.0.0/255.0.0.0, ou seja, algum IP entre 127.0.0.0 a 127.255.255.255, enviar o pacote IP pela interface "lo" identificando diretamente o destino (gateway=0.0.0.0 significa que o destino esta na própria rede)

# $\begin{minipage}{.45\linewidth} \textbf{Roteamento IP - Exemplo (cont.)} \\\\ \textbf{F}_{\texttt{netstat - nr}} \end{minipage}$

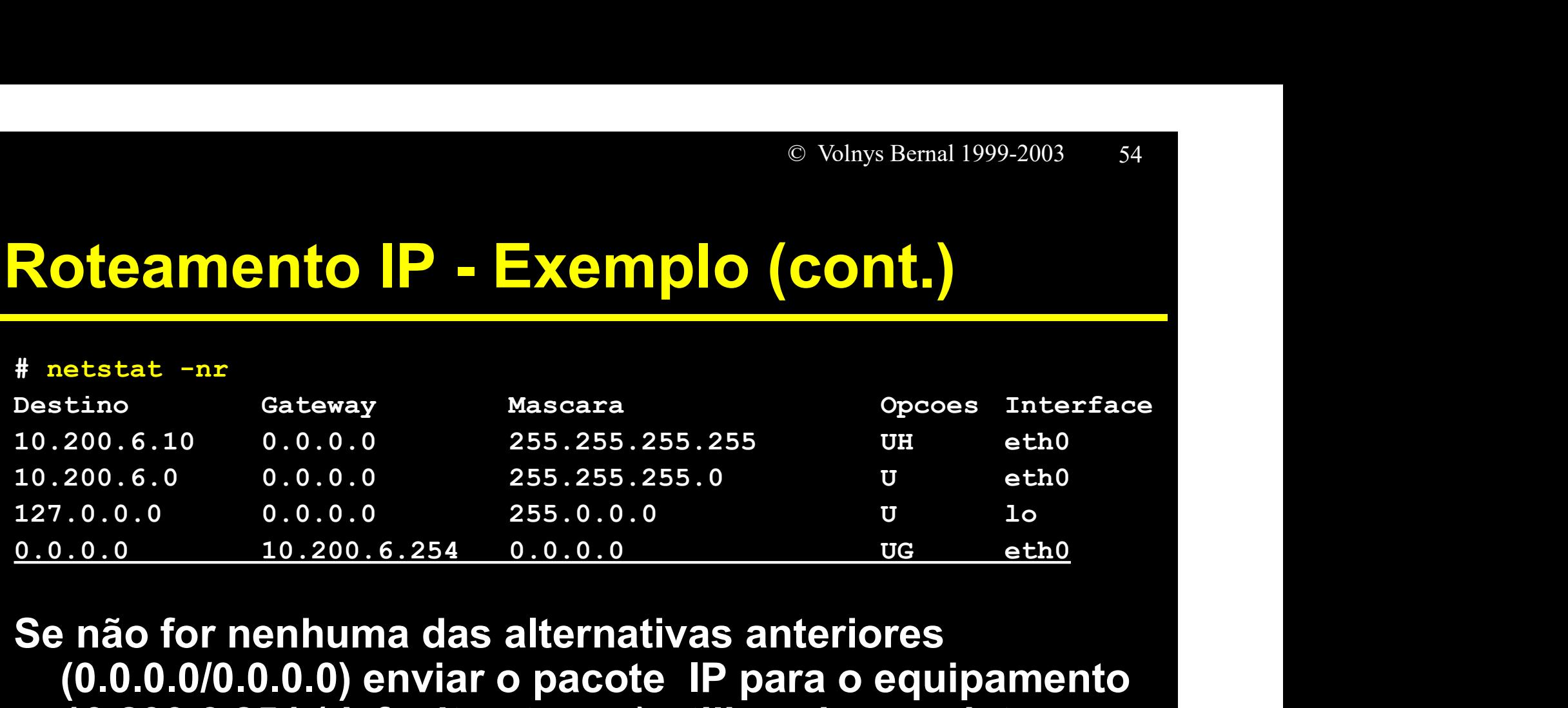

Se não for nenhuma das alternativas anteriores (0.0.0.0/0.0.0.0) enviar o pacote IP para o equipamento 10.200.6.254 (default gateway) utilizando para isto a interface eth0.

## Destino default:

 $\div$  Destino = 0.0.0.0 + mascara 0.0.0.0

## Exercício

(11) Em relação à tabela de rotas de seu computador:

(a) Execute o comando "netstat -r" e escreva o resultado

(b) Descreva como está configurada a tabela de rotas do seu computador

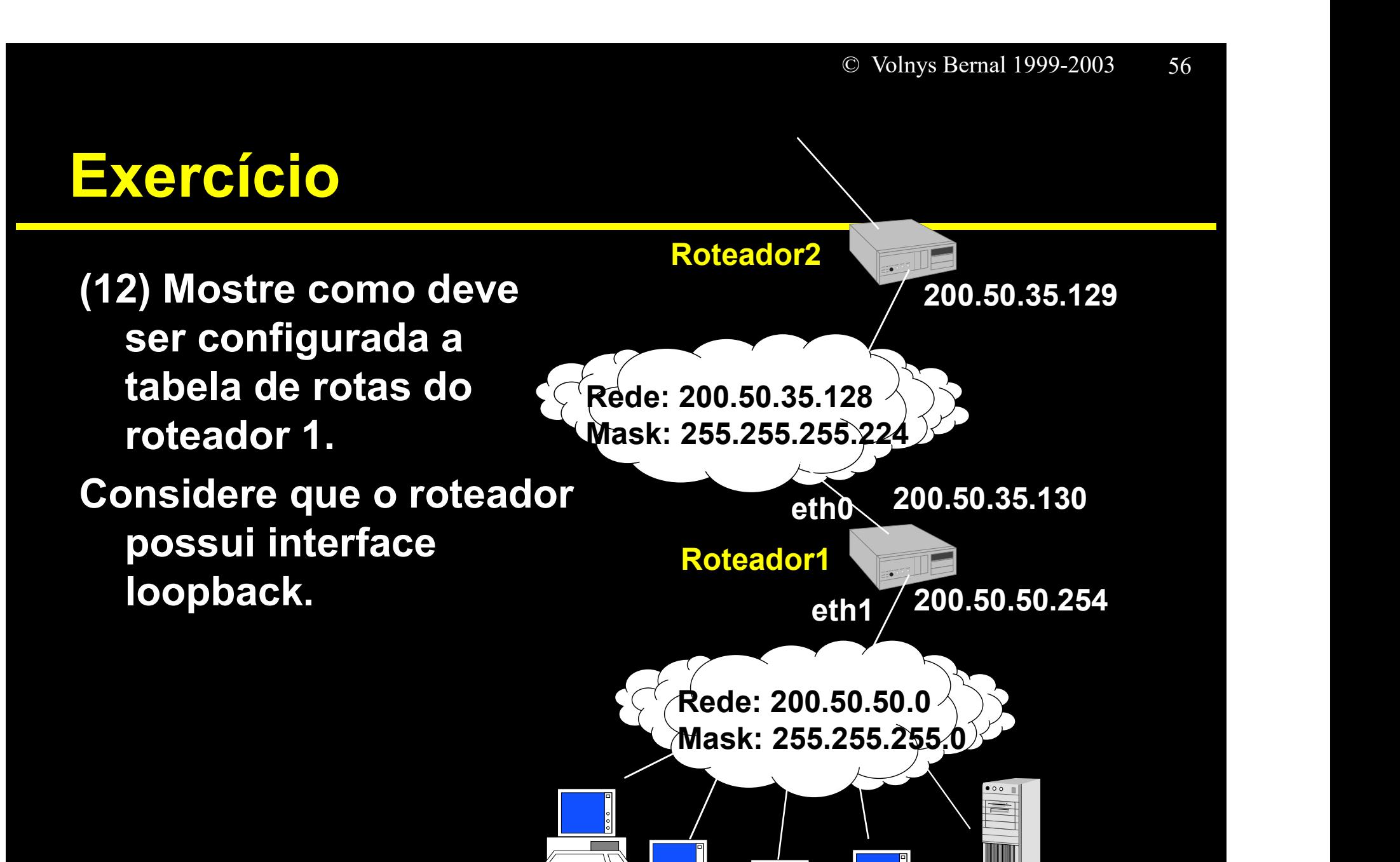

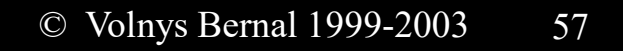

# $^{\circ}$  Volnys Bemal 1999<br>
TTL - "*Time to live*"

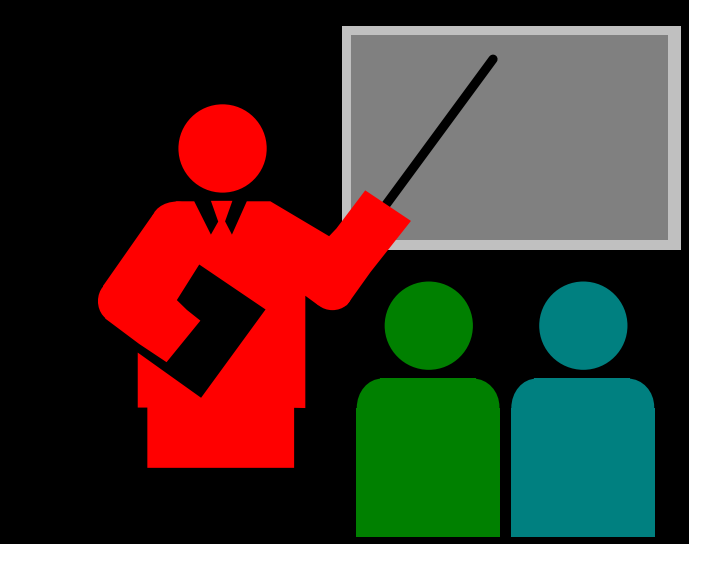

# TTL - "Time to live"

- Permite definir o tempo máximo de vida de um pacote IP
- O tempo de vida de um pacote IP é medido em função do número de elementos de roteamento pelo qual o pacote passa
- □ Existe um campo (de 8 bits) no pacote IP onde é colocado o valor de seu TTL
- □ Toda vez que um pacote IP passa por um elemento de roteamento, seu TTL é decrementado de 1 unidade
- □ Se o valor de TTL chegar a zero, o pacote é descartado, e enviada uma mensagem de controle (pacote ICMP) para o remetente com indicando que o tempo de vida foi excedido e o pacote foi descartado

## Faixas de endereçamento privado

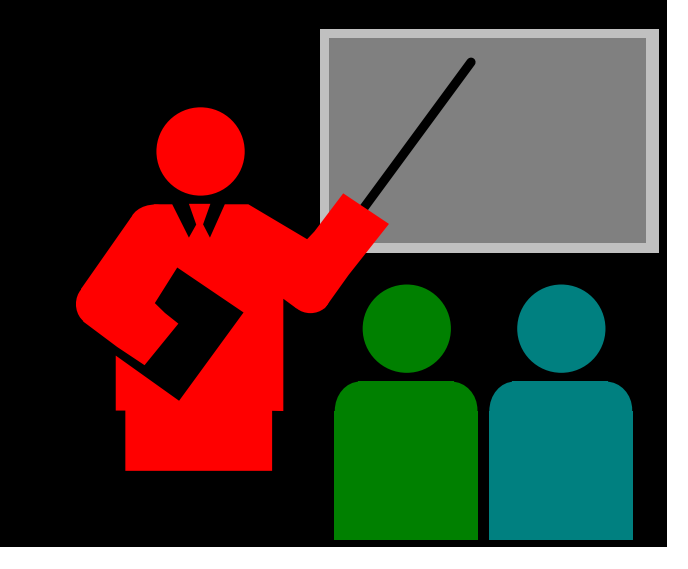

## Faixas de endereçamento privado

- Existem faixas de endereçamento reservadas que não possuem roteamento na Internet
- <sup>© Volnys Bemal 1999-2003 60<br> **Faixas de endereçamento privado**<br>
□ Existem faixas de endereçamento reservadas que não<br>
possuem roteamento na Internet<br>
□ Definidas pela RFC 1918 "Address Allocation for<br>
Private Internets</sup> Private Internets"
- □ Como o próprio nome indica, estas faixas de enderço IP foram reservadas para serem utilizadas livremente em redes internas (privativas) das corporações.
- As faixas de endereçamento privado definidas pela IETF são:
	- 10.0.0.0 a 10.255.255.255
	- 172.16.0.0 a 172.31.255.255
	- 192.168.0.0 a 192.168.255.255

 Não existe rota configurada na Internet para estas faixas de endereçamento.

## Exercício

(13) Para cada faixa de endereços definida para endereçamento privado (RFC 1918) responda:

- (a) A qual classe de endereçamento a qual pertence?
- (b) Qual a máscara default?

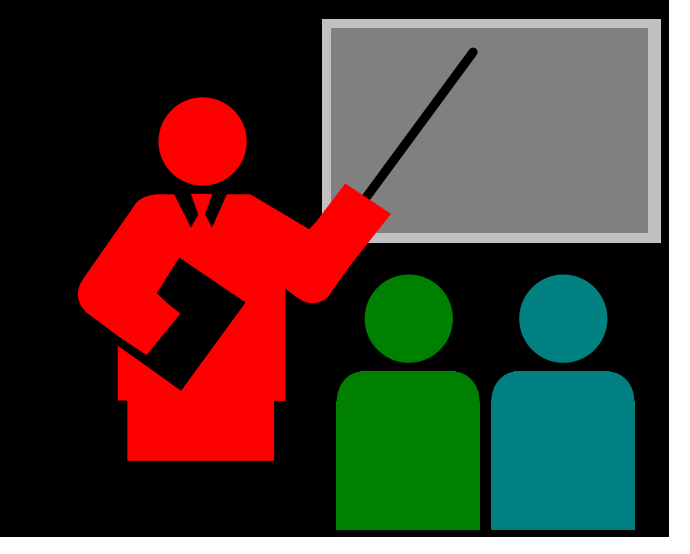

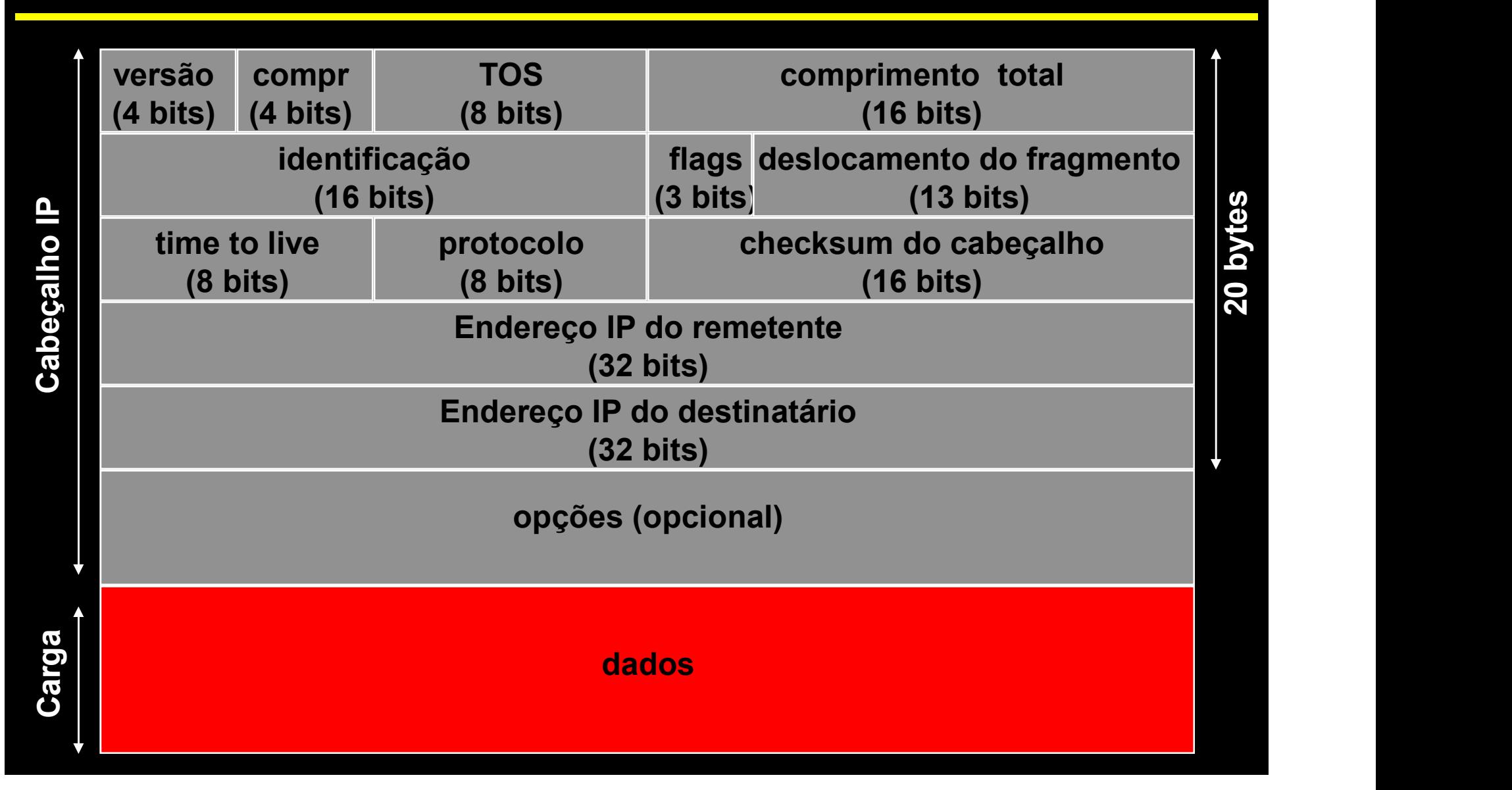

## Versão

4 para IPv4 (versão atual)

6 para IPv6 (nova versão do protocolo)

## □ Comprimento

 Comprimento (em palavras de 32 bits) do Header, incluindo o campo "opções" **Pacote IP**<br>  $\Box$  Versão<br>  $\div$  4 para IPv4 (versão atual)<br>  $\div$  6 para IPv6 (nova versão do protoco<br>  $\Box$  **Comprimento**<br>  $\div$  Comprimento (em palavras de 32 bit<br>
incluindo o campo "opções"<br>  $\Box$  **TOS - Type Of Service**<br>

- Define o tipo de qualidade de serviço desejada
- bit 0: minimizar latência
- bit 1: maximizar banda
- bit 2: maximizar confiabilidade
- bit 3: minimizar custo monetário
- \* No máximo 1 bit pode estar ativo

## □ Comprimento Total

- Comprimento total do pacote IP, em bytes
- Como existem 16 bits para representar este valor, isto limita o comprimento total de um pacote IP a 65.535 bytes

## $\overline{\Box}$  Identificação

- Permite identificar unicamente cada pacote IP enviado por um equipamento
- Se um determinado pacote IP necessitar ser fragmentado, cada fragmento mantém a mesma identificação

## Flags

- © <sup>Volnys Bemal 1999-2003 66<br>
1<br>
1 **ags**<br>
\* "mais fragmentos" indica que não é o último fragmento<br>
\* "não fragmentar" não fragmentar</sup> <sup>e Volnys Bemal 1999</sup><br> **COLE PP**<br>
"Tlags<br>
\* "mão fragmentos" - indica que não é o último frag<br>
\* "não fragmentar" - não fragmentar<br>
"
- 

## □ Deslocamento do Fragmento

 Deslocamento do fragmento (em unidades de 8 bytes) em relação ao início do pacote

## □ Time to Live (TTL)

- Número máximo de elementos de roteamento que o pacote IP pode passar
- Cote IP<br>
Permite limitar o "tempo de vida" de um pacote IP na<br>
→ Permite limitar o "tempo de vida" de um pacote IP na<br>
→ Permite limitar o "tempo de vida" de um pacote IP na<br>
→ Toda vez que um pacote IP passa por um eleme rede
- Toda vez que um pacote IP passa por um elemento de roteamento, o valor TTL presente no pacote é decrementado
- Quando este valor chegar a 0, o pacote é descatado e enviada uma mensagem ICMP ao remetente do pacote descartado
- \* Isto previne de um pacote ficar "circulando" pela internet indefinidamente

## □ Protocolo

ICMP, IGMP

**☆ TCP, UDP,** 

 $\mathbf{\hat{z}}$ 

## Checksum do cabeçalho

- Contém o valor do "checksum" do cabeçalho somente
- Algoritmo de checksum utilizado:
	- soma em complemento de 1 dos valores de 16 bits
- Toda vez que um pacote passa por um elemento de roteamento, o valor do campo TTL é alterado, e portanto o valor do checksum precisaria ser recalculado
- Devido ao algortmo utilizado, basta incrementar o valor do checksum em 1

□ Endereço IP do remetente

Endereço IP do destinatário

## Opções

Campo de tamanho variável utilizado para armazenar:

- armazenamento de rota
- timestamp
- "loose source routing"
- "strict source routing"

## **Exercício**

(14) Existe um programa chamado "ping" que é utilizado para teste da comunicação entre duas máquinas.

O utilitário ping envia um pacote "ICMP echo" que é colocado em um pacote IP. Quando chega na máquina destino é enviada uma resposta.

Para utiliza-lo execute: ping IP destino

## **Exercício**

(15) Dispare o programa de captura de pacotes "ethereal" com a seguinte configuração:

Display -> Options -> Desabilitar "Name Resolution" Capture -> Filter -> "host <IP de sua máquina>"

- (a) Envie um pacote IP utilizando o utilitário "ping" para a máquina servidora e verifique o resultado da captura.
- (b) Envie um pacote IP para o host 10.0.200.200 e verifique o resultado da captura.
- (c) Envie um pacote IP para uma máquina cujo endereço "Ethernet" não esteja na "Tabela ARP" de sua máquina. Voce pode verificar sua tabela ARP com o comando "arp -a".

# $^{\circ}$  Volnys Bemal 1999-2003 72

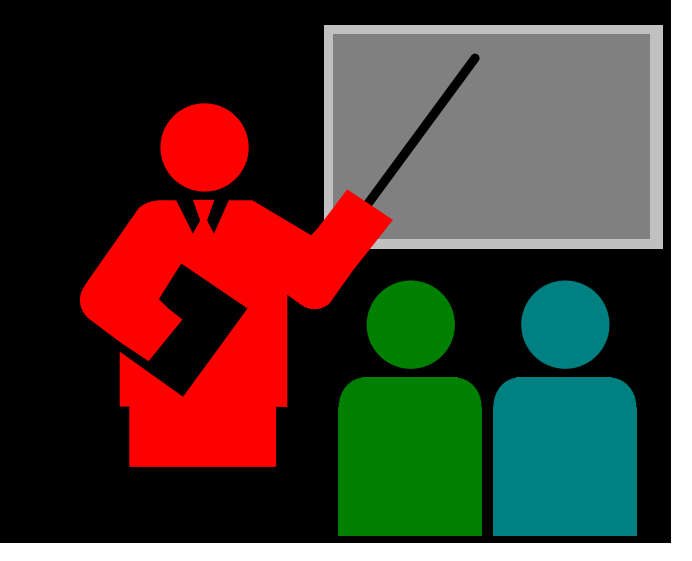
- **Fragmentação IP**<br> **IP**<br> **Exagmentação IP**<br> **Exagmentação IP**<br> **Exagmentação IP** □ Um pacote IP a ser transmitido pode ser maior que o MTU do protocolo de nível "intra-rede" (ethernet, PPP, SLIP) **Fragmentação IP**<br>  $\square$  Um pacote IP a ser transmitido pode ser maior que o<br>
MTU do protocolo de nível "intra-rede" (ethernet, PPP,<br>  $\square$  Neste caso o pacote deve ser fragmentado.<br>  $\square$  Cada fragmento deve ser múltipo de
- □ Neste caso o pacote deve ser fragmentado.
- (exceto o último fragmento)
- □ Cada fragmento enviado possui seu próprio cabeçalho e pode seguir por caminhos diferentes
- □ No destino, os fragmentos devem ser recompostos a fim de formar o pacote IP original
- □ Se um dos fragmentos for perdido, todos os fragmentos do pacote são descartados

□ Exemplo 1

### **\* Transmissão sem fragmentação sobre Ethernet**

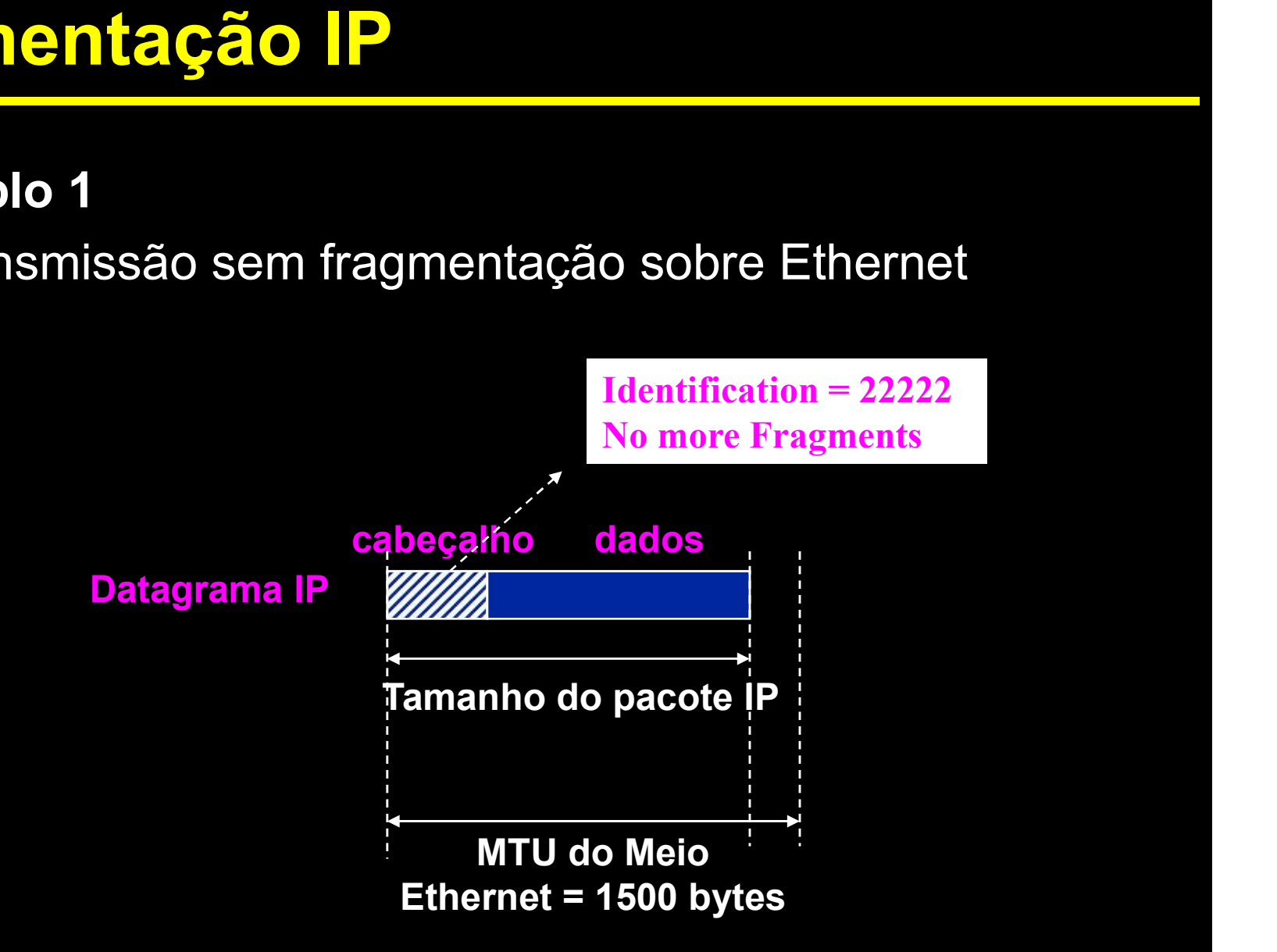

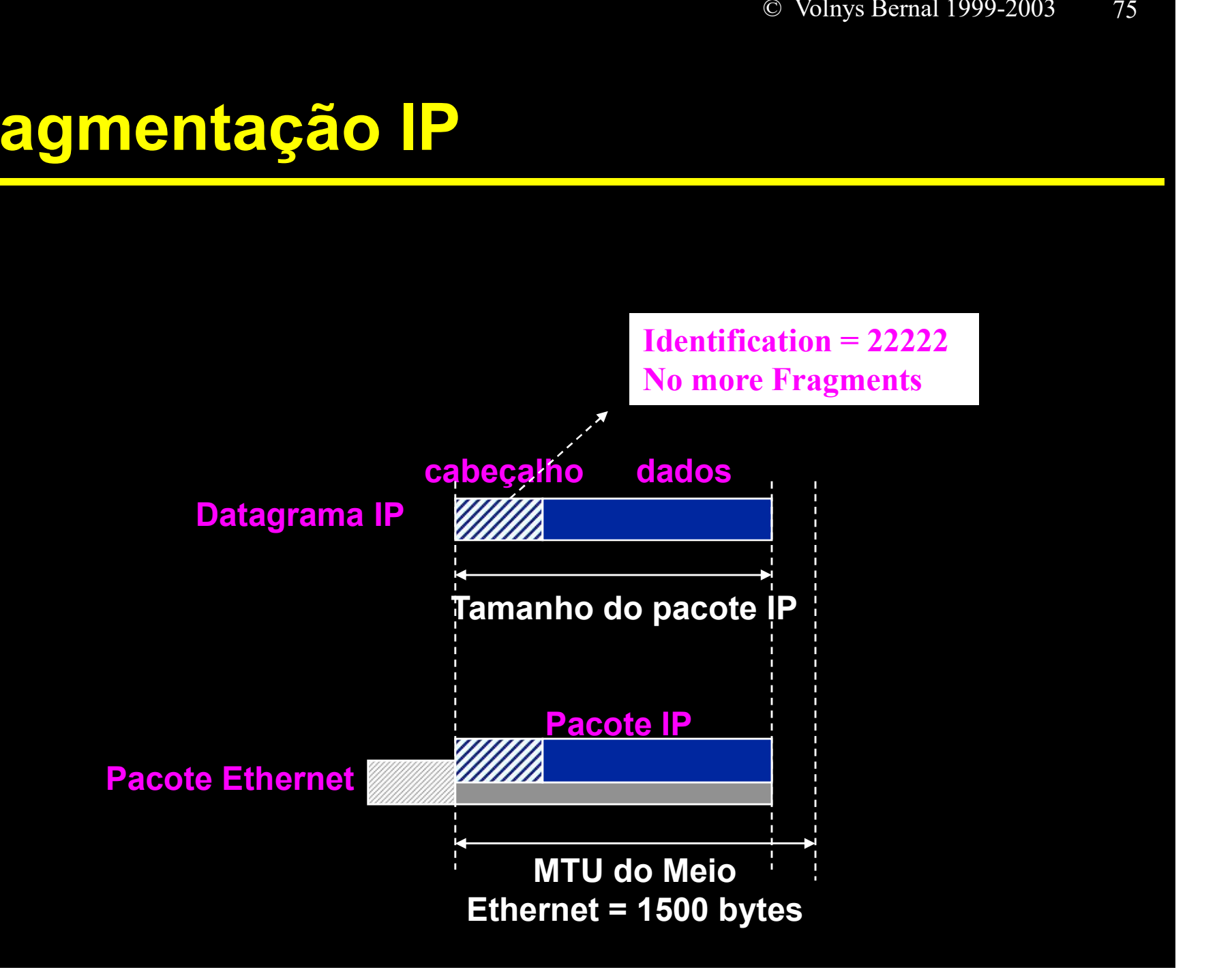

# Fragmentação IP □ Exemplo 2 \* Transmissão com fragmentação sobre Ethernet

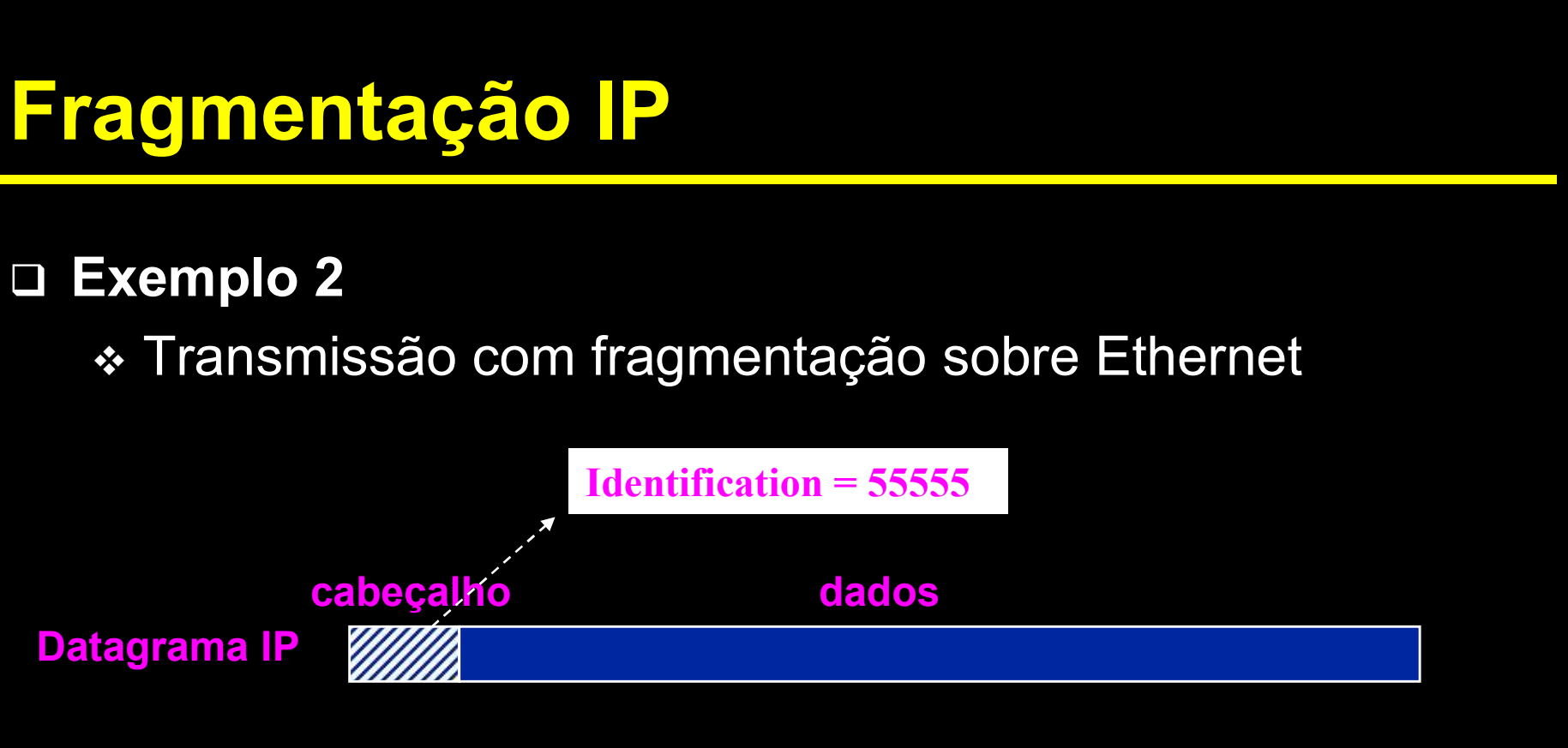

Tamanho do pacote IP = 3960 bytes

MTU do Meio Ethernet = 1500 bytes

1480 bytes =  $185 \times 8$  bytes

### 2960 bytes =  $370 \times 8$  bytes

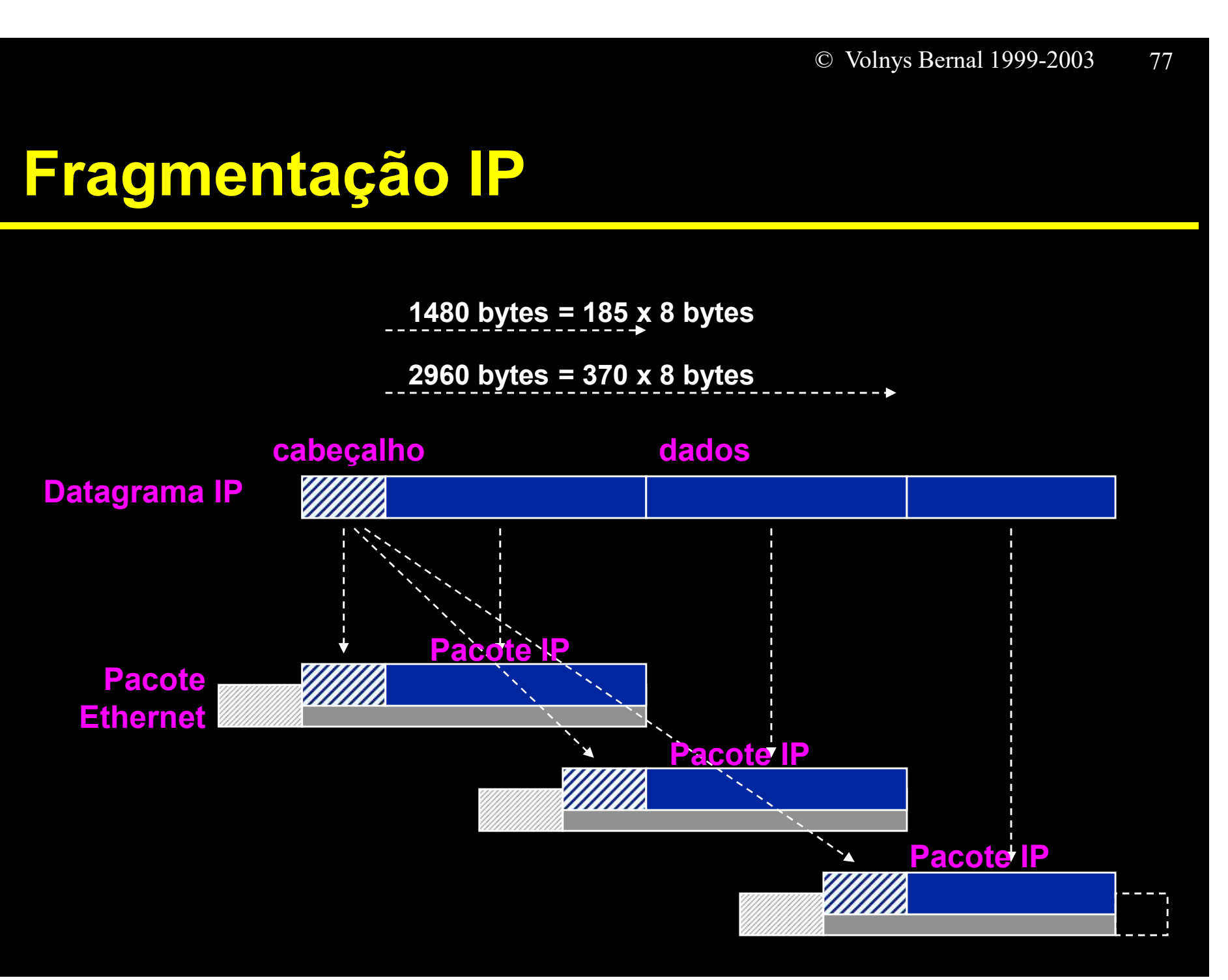

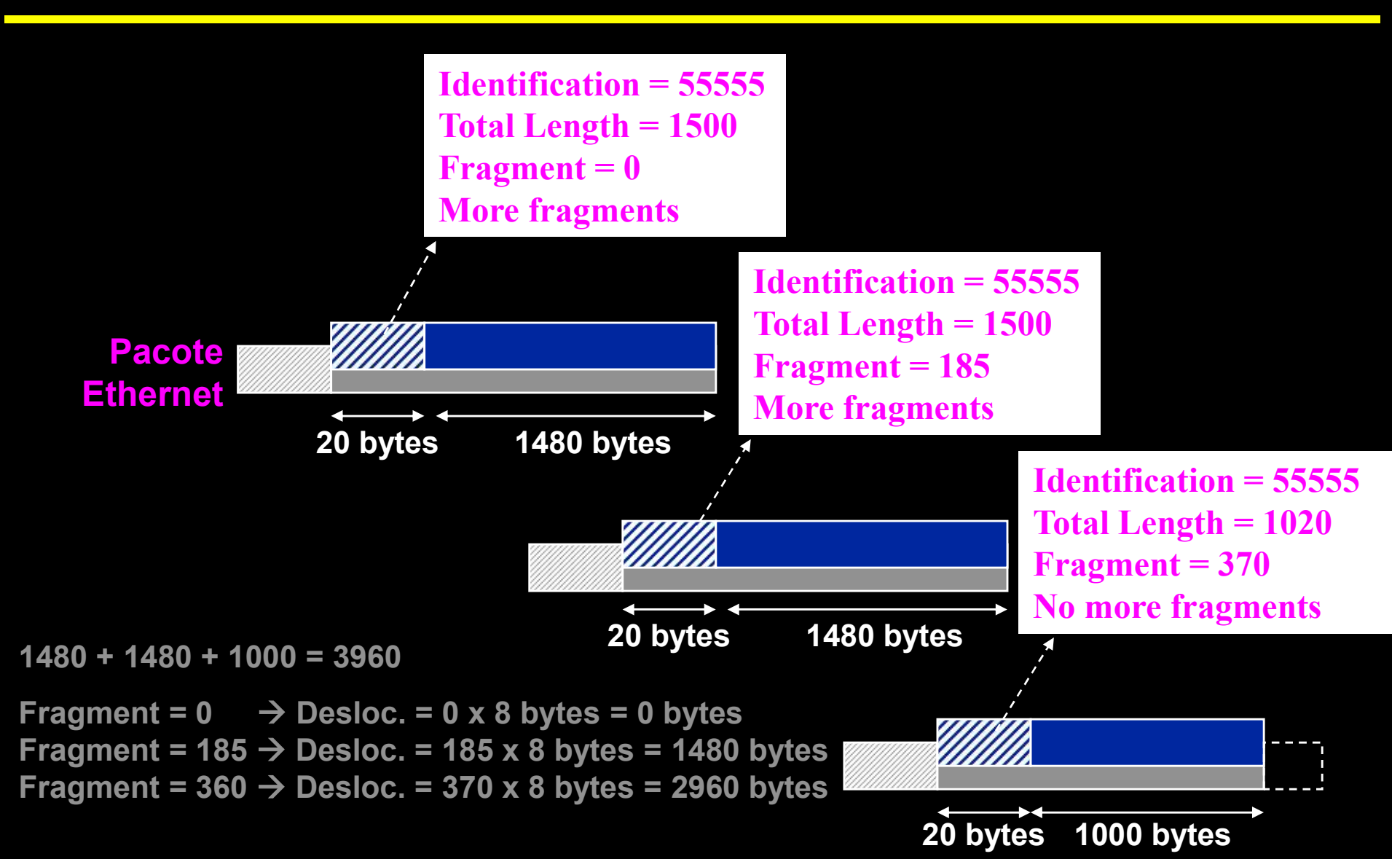

### Quando um pacote é fragmentado:

- Todos os fragmentos terão o mesmo número "identification". Identification identifica unicamente um pacote IP de uma mesma origem.
- \* Todos os fragmentos contém o bit "more fragments" ativo, exceto o último bit.
- O campo "fragment offset" contém o deslocamento (em múltiplo de 8 bytes) da área de dados do datagrama IP original.
- O campo "total length" contém o tamanho total de cada fragmento.

# Configuração típica de uma rede interligada à Internet

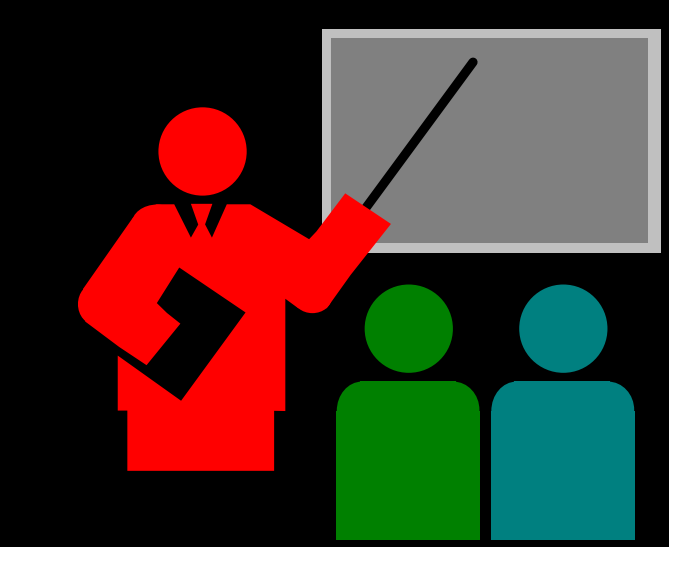

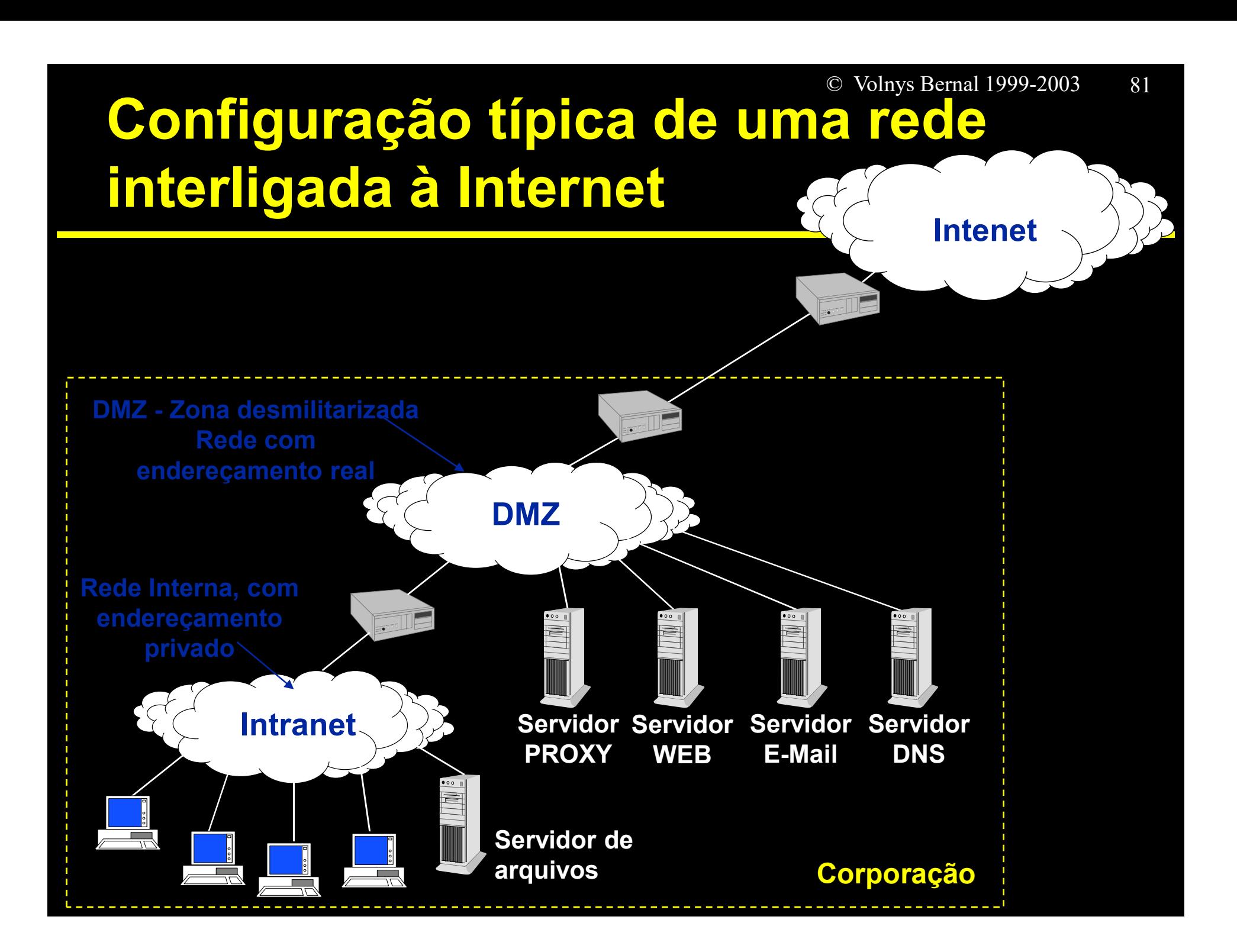

# **Exercício**

<sup>© Volnys Bemal 1999-2003<br>
EXercício<br>
(16) Uma empressa "XYZcorp", cujo diagrama da rede está<br>
apresentado na figura a seguir, possui a seguinte faixa de<br>
endereços alocada pela Embratel para seus servidores:</sup> e Volnys Bernal 1999-2003 82<br> **April 1999-2003**<br> **Apresentado na figura a seguir, possui a seguinte faixa de<br>
endereços alocada pela Embratel para seus servidores:<br>
\* Network: 200.200.200.128** enderecos alocada pela Embratel para seus servidores:<br>
Senal 1999-2003 (Suppermentation of Suppermentation and Figura a seguir, possui a seguinte faixa de<br>
endereços alocada pela Embratel para seus servidores:<br>
Sentencia:

- **↑ Network: 200.200.200.128**
- \* Netmask: 255.255.255.192
- Além disso, o roteador da XYZcorp está interligado a um roteador da Embratel. Para a configuração deste enlace, a Embratel informou a seguinte configuração: presentado na figura a seguir, possui a seguinte faixa de<br>ndereços alocada pela Embratel para seus servidores:<br>\* Network: 200.200.200.128<br>\* Netmask: 255.255.255.192<br>m disso, o roteador da XYZcorp está interligado a um rote
	- **↑ Network: 200.100.100.64**
	- \* Netmask: 255.255.255.224
	-
	- ndereços alocada pela Embratel para seus servidores:<br>
	→ Network: 200.200.200.128<br>
	→ Netmask: 255.255.255.192<br>
	m disso, o roteador da XYZcorp está interligado a um roteador da<br>
	Embratel. Para a configuração deste enlace, a ser atribuído à interface do roteador da "XYZ Corp" que se conecta a rede da Embratel)

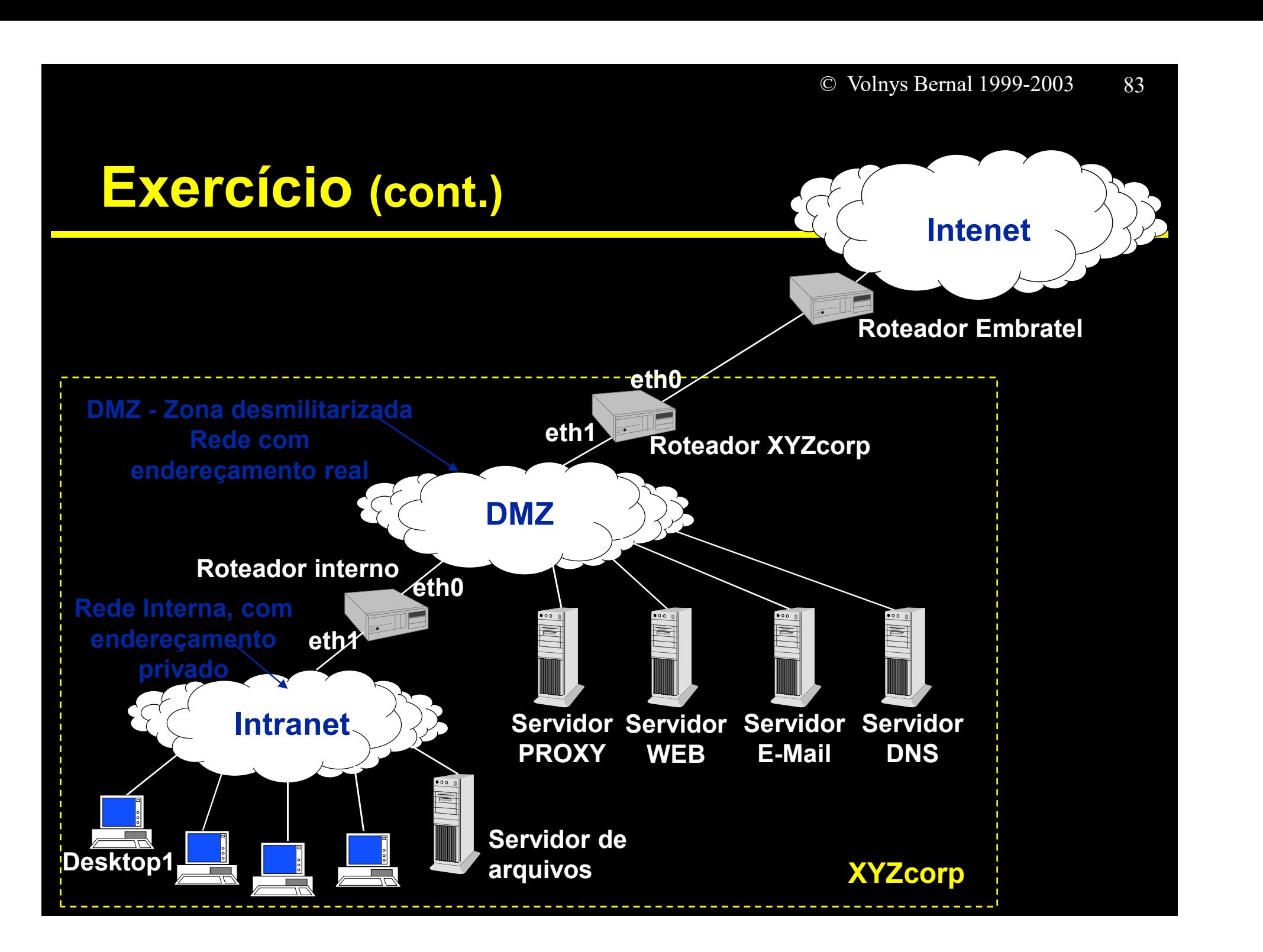

# Exercício (cont.)

### (a) Para cada rede (Intranet, DMZ, XYZcorp-Embratel) defina:

 Network, Netmask, Broadcast, quantidade de endereços IP disponíveis para configurar equipamentos Para cada rede (Intranet, DMZ, XYZcorp-Embratel) defina:<br>→ Network, Netmask, Broadcast, quantidade de endereços IP<br>disponíveis para configurar equipamentos<br>Para cada computador defina:<br>→ Para cada interface (eth0 e lo) de

### (b) Para cada computador defina:

- Para cada interface (eth0 e lo) defina:
	- Endereço IP, Network, Netmask, Broadcast
- 

### (c) Para o roteador interno e o roteador XYZcorp defina:

- Para cada interface:
	- Endereço IP, Network, Netmask, Broadcast
- **❖ Tabela de rotas**

# e volnys Bemal 1999-2003<br>
Configuração de interfaces

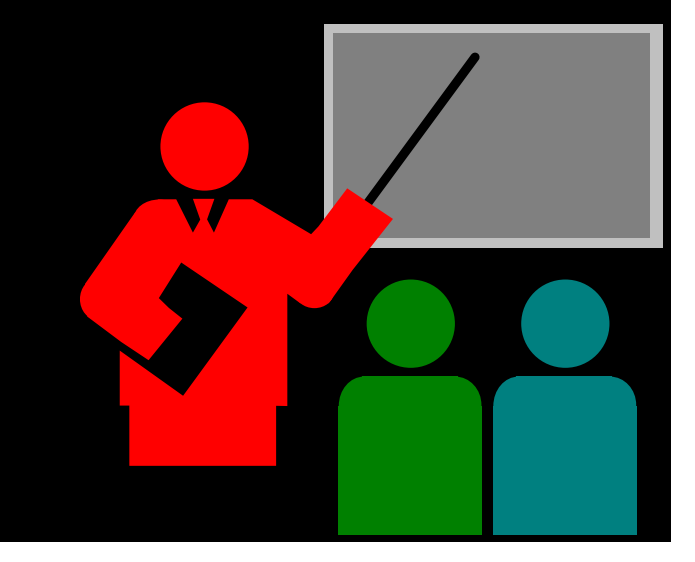

# Configuração Linux (RedHat ou Conectiva)

### /etc/sysconfig/network

- NETWORKING=yes
- \* FORWARDING IPV4=false
- HOSTNAME=terra.corporation.com.br
- GATEWAY=200.200.200.254
- GATEWAYDEV=eth0

### /etc/sysconfig/network-scripts/ifcfg-eth0

- **↑ DEVICE=eth0**
- IPADDR=200.200.200.200
- NETMASK=255.255.255.0
- BROADCAST=200.200.200.255
- ONBOOT=yes

### D /etc/hosts

- \* 1000111200.200.200.200.254<br>
\* GATEWAY=200.200.200.254<br>
\* GATEWAYDEV=eth0<br>
\* DEVICE=eth0<br>
\* NETMASK=255.255.265.0<br>
\* NETMASK=200.200.200.200<br>
\* NETMASK=255.255.255.0<br>
\* BROADCAST=200.200.200.255<br>
\* ONBOOT=yes<br>
\* 127.0.0. \* GATEWAYDEV=eth0<br>
\* GATEWAYDEV=eth0<br>
\* DEVICE=eth0<br>
\* DEVICE=eth0<br>
\* IPADDR=200.200.200.200<br>
\* NETMASK=255.255.255.0<br>
\* BROADCAST=200.200.200.255<br>
\* ONBOOT=yes<br>
\* 127.0.0.1 localhost.corporaton.com.br localhost<br>
\* 200.20
	-

# Configuração Windows

### Painel de controle

- **☆ Network** 
	- Configuração:
		- Cliente para redes Microsoft
		- <Driver da placa de rede>
		- TCP/IP

### □ Selecionar "Properties" no TCP/IP

- **∻ Endereço IP** 
	- Especificar um endereço IP
		- Endereço IP
		- Máscara

### Gateway

# Exercícios Complementares

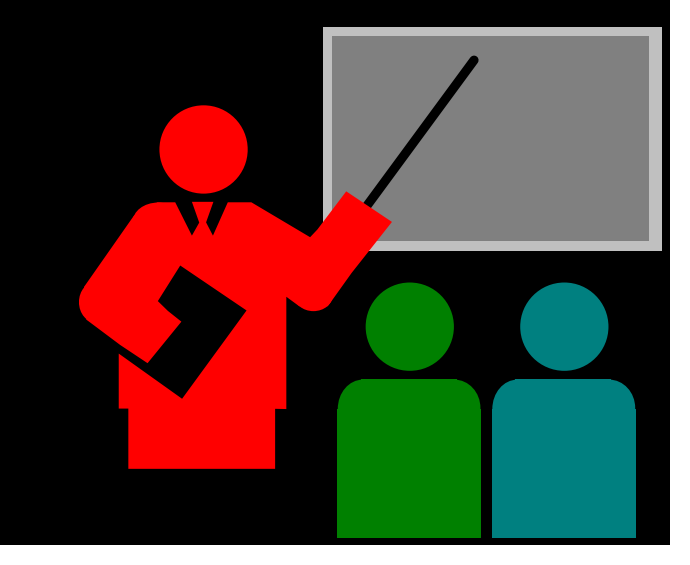

# Exercícios Complementares

- (17) Um usuário utilizando um sistema UNIX executou o comando "/sbin/ifconfig -a" e obteve a saída mostrada no slide a seguir. Para cada interface de rede informe:
	- (a) nome da interface de rede
	- (b) tipo da interface de rede
	- (c) Endereço IP associado
	- (d) Classe de endereçamento ao qual pertence
	- (e) Está sendo utilizada a mascara padrão?
		- Caso contrário informe qual máscara está sendo utilizada.
	- (f) Endereço de Rede
	- (g) Endereço de Broadcast
	- (h) Faixa de endereços disponíveis para serem configuradas nas interfaces de rede dos equipamentos desta rede

## Exercícios Complementares

### {terra|jose} /sbin/ifconfig

```
lo de la construcción de la construcción de la construcción de la construcción de la construcción de la constr
```
Link encap:Local Loopback

```
inet addr:127.0.0.1 Bcast:127.255.255.255 Mask:255.0.0.0
```
UP BROADCAST LOOPBACK RUNNING MTU:3584 Metric:1

RX packets:28 errors:0 dropped:0 overruns:0 frame:0

TX packets:28 errors:0 dropped:0 overruns:0 carrier:0

```
collisions:0
```

```
eth0
```

```
Link encap:Ethernet HWaddr 00:50:4D:00:5B:A9
inet addr:10.0.161.116 Bcast:10.0.161.255 Mask:255.255.254.0
UP BROADCAST RUNNING PROMISC MULTICAST MTU:1500 Metric:1
RX packets:70246 errors:0 dropped:0 overruns:0 frame:0
TX packets:24 errors:0 dropped:0 overruns:0 carrier:0
collisions:0
Interrupt:3 Base address:0x300
```
# Bibliografia deste módulo

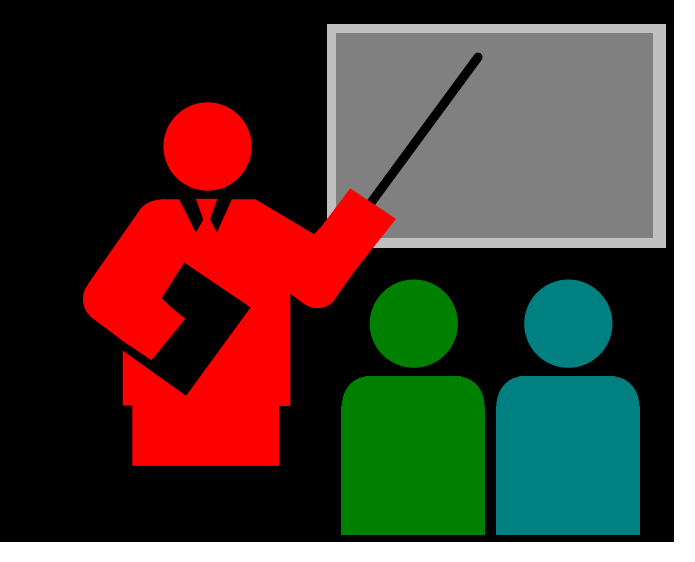

# Bibliografia deste módulo

### □ Referência principal

 TCP/IP Illustrated Volume 1: The Protocols. STEVENS, W. RICHARD. Addison-Wesley. 1994.

Referênicas complementares

 Redes de Computadores: das LANs MANs e WANs às Redes ATM.

SOARES, LUIZ F. G.

Editora Campus. 1995

\* Computer Networks.

TANENBAUM, ANDREW S.

3rd edition. Prentice Hall 1996.